## **FT8 Best Practices, Tips, and Tricks**

Hamfesters Radio Club Gregory D. Rosenberg (AB9MZ) ab9mz@arrl.net

Friday September 4<sup>th</sup>, 2020

## **Topics We will Cover**

- •The importance of digital modes
- •Software considerations
- •Hardware considerations
- •Sharing a virtual serial port
- •Using a logging server
- •FT8 Operating best practices
- •FT8 Tips and Tricks

# **The Importance of Digital Modes**

- Why should you care about digital modes.
	- •**Fun and technically challenging to learn.**
	- •**Often can overcome poor propagation.**
	- •**Often can cut through the noise.**
	- •**Most are open source and open hardware.**
	- •**Significant opportunities for experimentation.**
	- •**Many say that CW was the first digital mode.**
	- •**They are vital for passing emergency traffic.**

## **The Environment for Our Discussion**

### • **Hardware**

- Any computer  $(x86, x64, ARM, ...)$ .
- ICOM IC-7300, SDR, or a radio w/ a stable oscillator.
- 2X USB A Male to B Male (host) Cable.
- A powered USB hub.

### • **Software**

- **Windows**, **Mac OS**, or **Linux** operating system.
- A USB device driver. Other radios may or may not require a driver.
- **ICOM Rig Control and Remote.** Build in feature w/ Flex and ...<br>• Virtual Serial Port Sharing. Not required, but nice to have.
- 
- **N3FJP Amateur Communications Log** (or your favorite).
- **WSJT-X 2.2.2+** and **JTAlert-X 2.16.8+**

## **Hardware Considerations (1)**

- •**Not all USB Hubs and Ports are equal.** •**Each USB Hub has a maximum voltage and** 
	- **current rating.**
	- •**Each USB Hub has a device driver.**
	- •**As does each Port on the USB Hub.**
	- •**Each USB Port has a device driver.**
	- •**The device drivers defines the current and voltage constraints for the given USB profile (protocol and port architecture).**

# **Hardware Considerations (2)**

- **Although you can directly connect your radio to the computer, you shouldn't.**
- •**Powered USB Hubs protect both**
	- Against over current or voltage when multiple devices are plugged into a single USB HUB.
	- They electrically or optically isolate the radio and computer.
- **You can measure the current and voltage loads.**

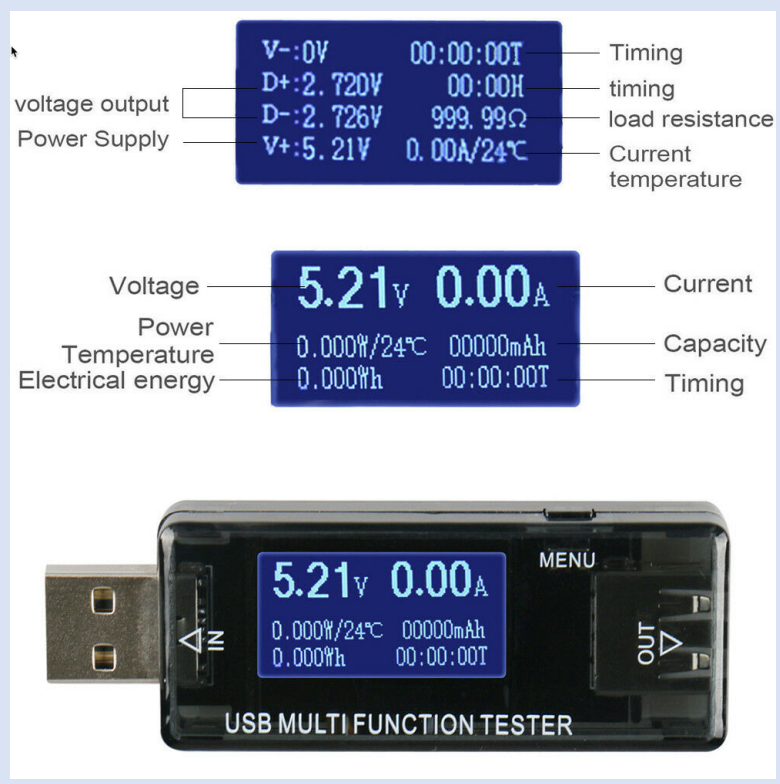

## **Using a Powered USB Hub**

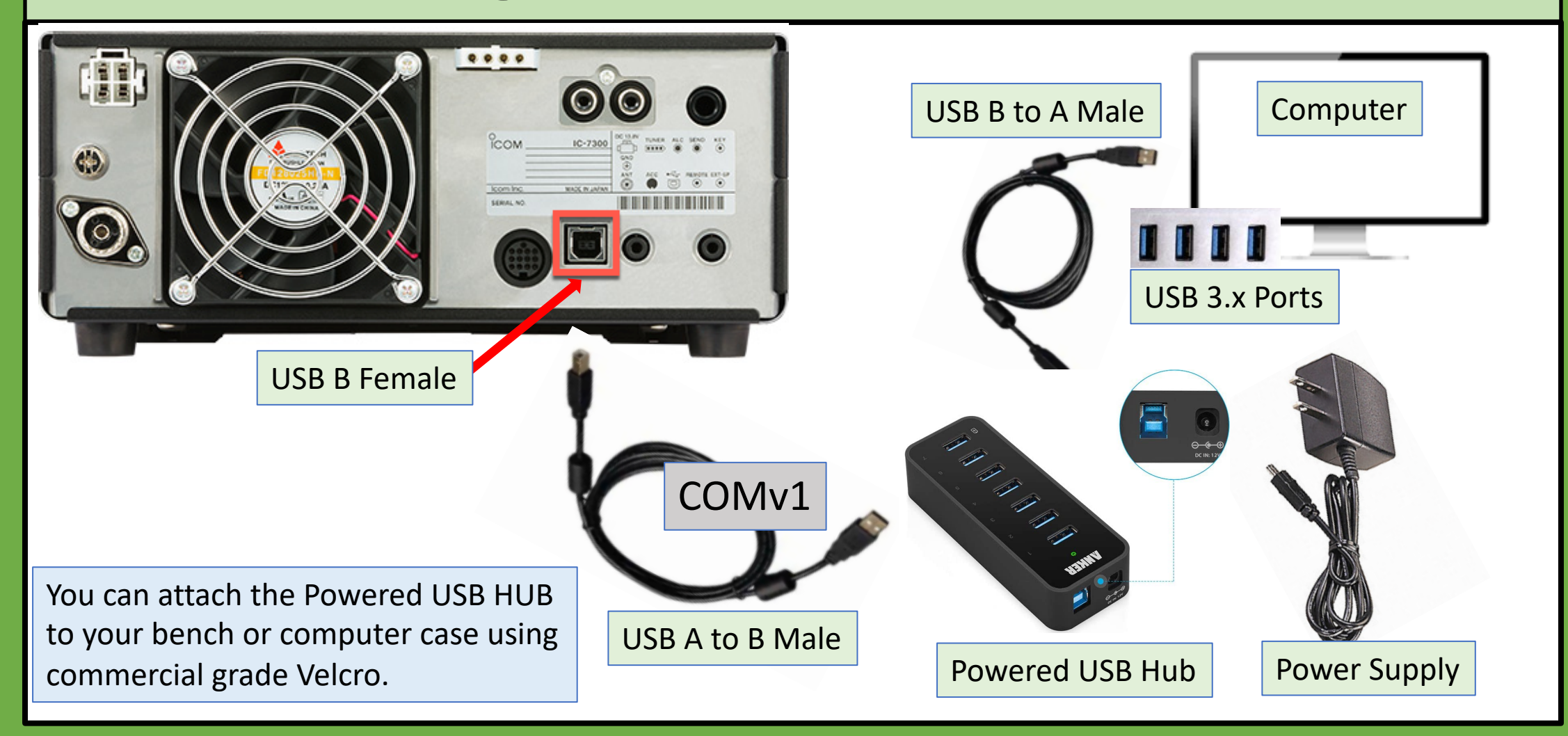

# **Hardware Considerations (3)**

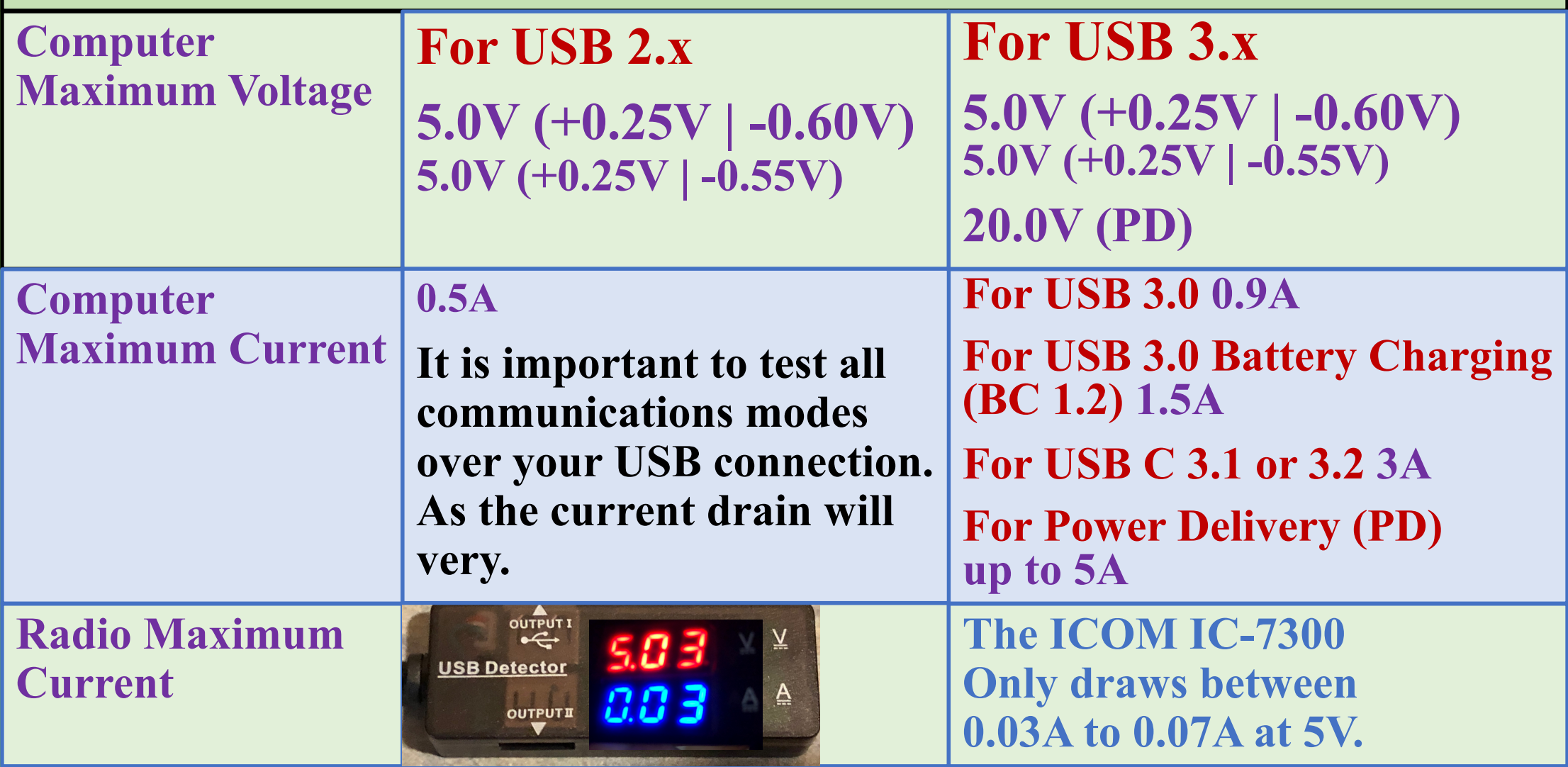

## **The CI-V Protocol**

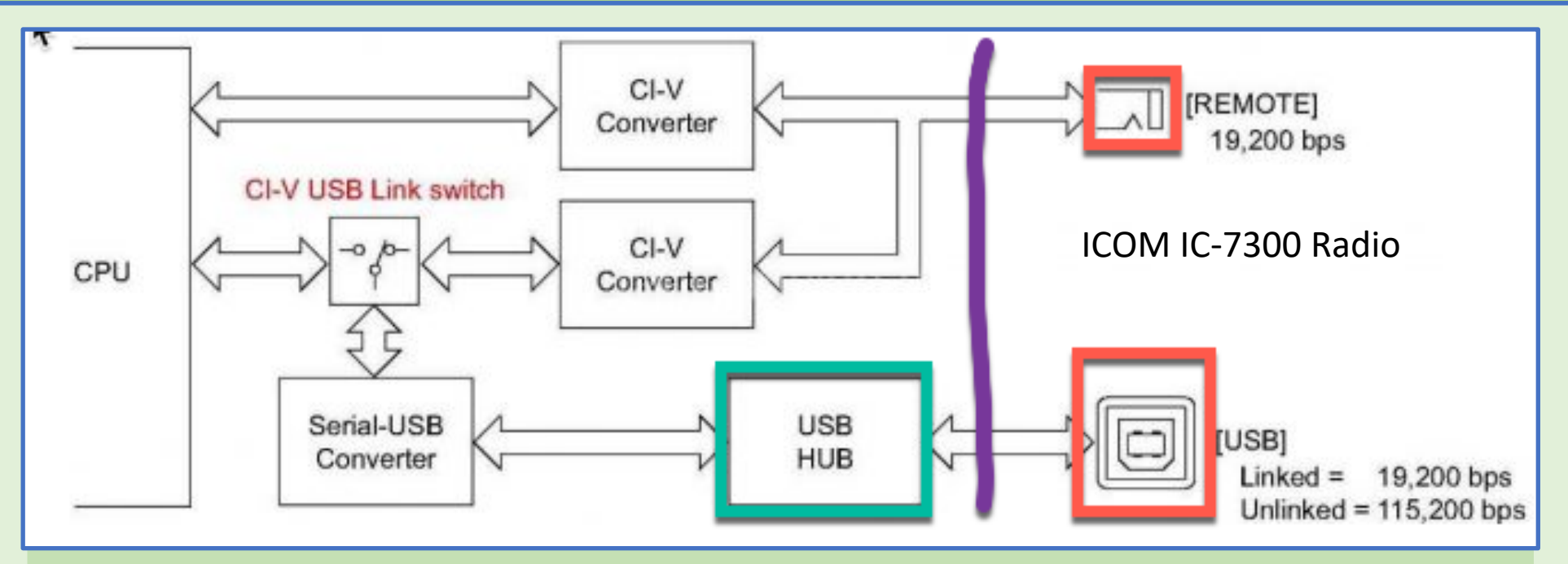

The above drawing shows the computer on the left and the connections to the radio on the right. Typically 19.200 bps is the default baud rate. Especially if the radio's link is enabled. There is one catch; however, if you want a virtual Panadapter you must use the radio's unlinked mode and operate the radio at 115.200 bps.

# **Configuring the ICOM IC-7300 (1)**

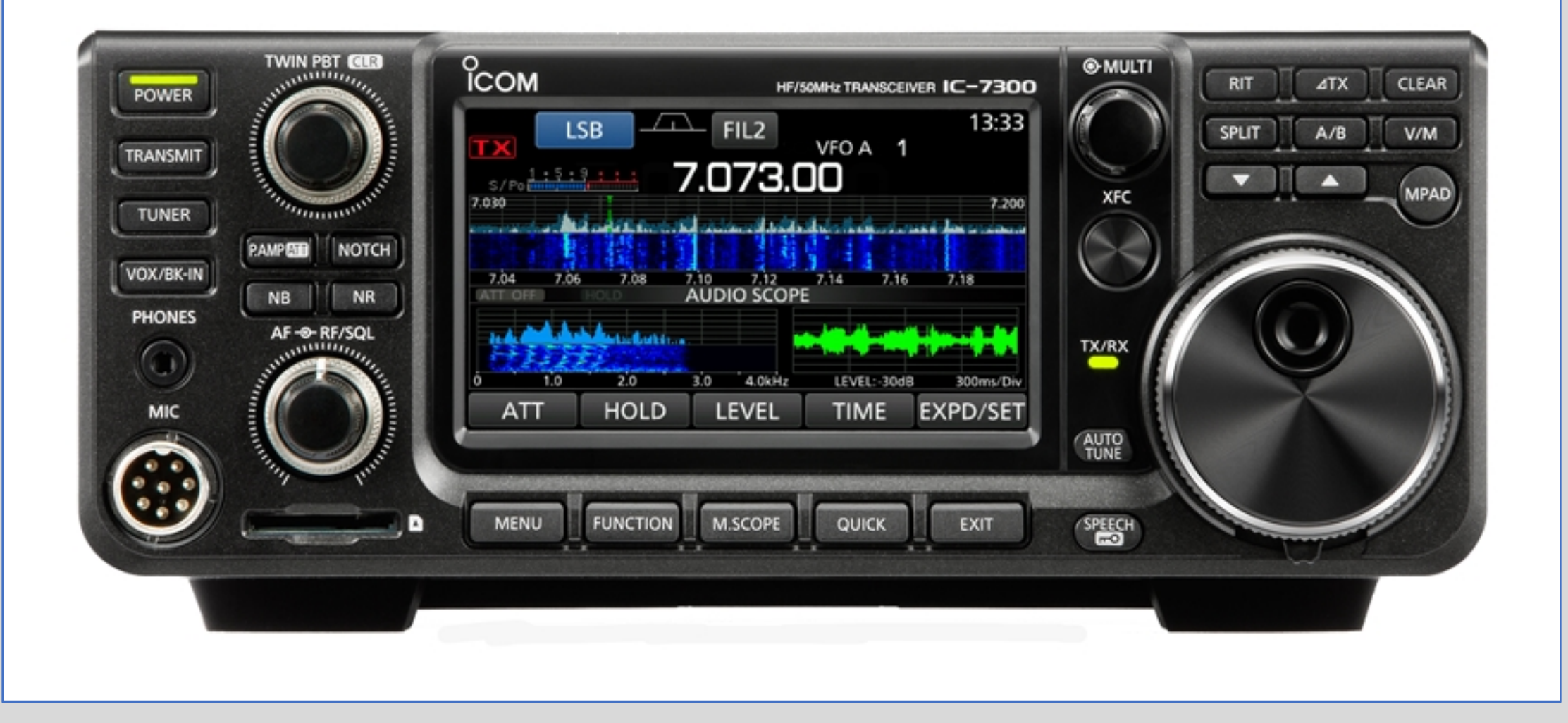

# **Configuring the ICOM IC-7300 (2)**

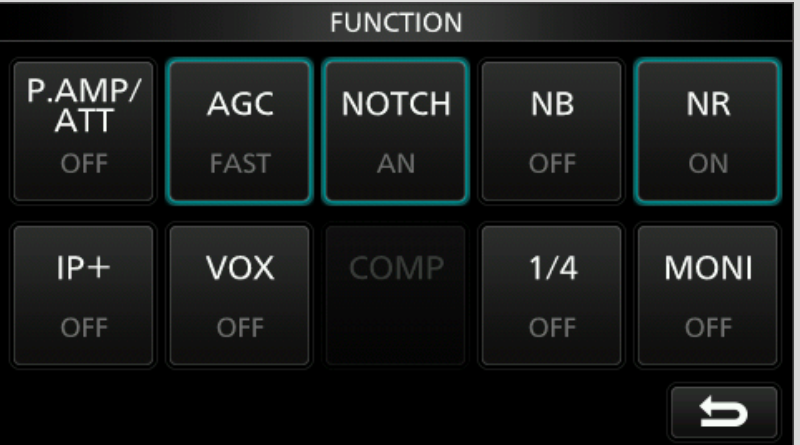

Set AGC Fast (default) or off. Set Notch to Automatic Notch (AN). Enable Noise Reduction as needed. On 80 you may need to use a Pre-Amp

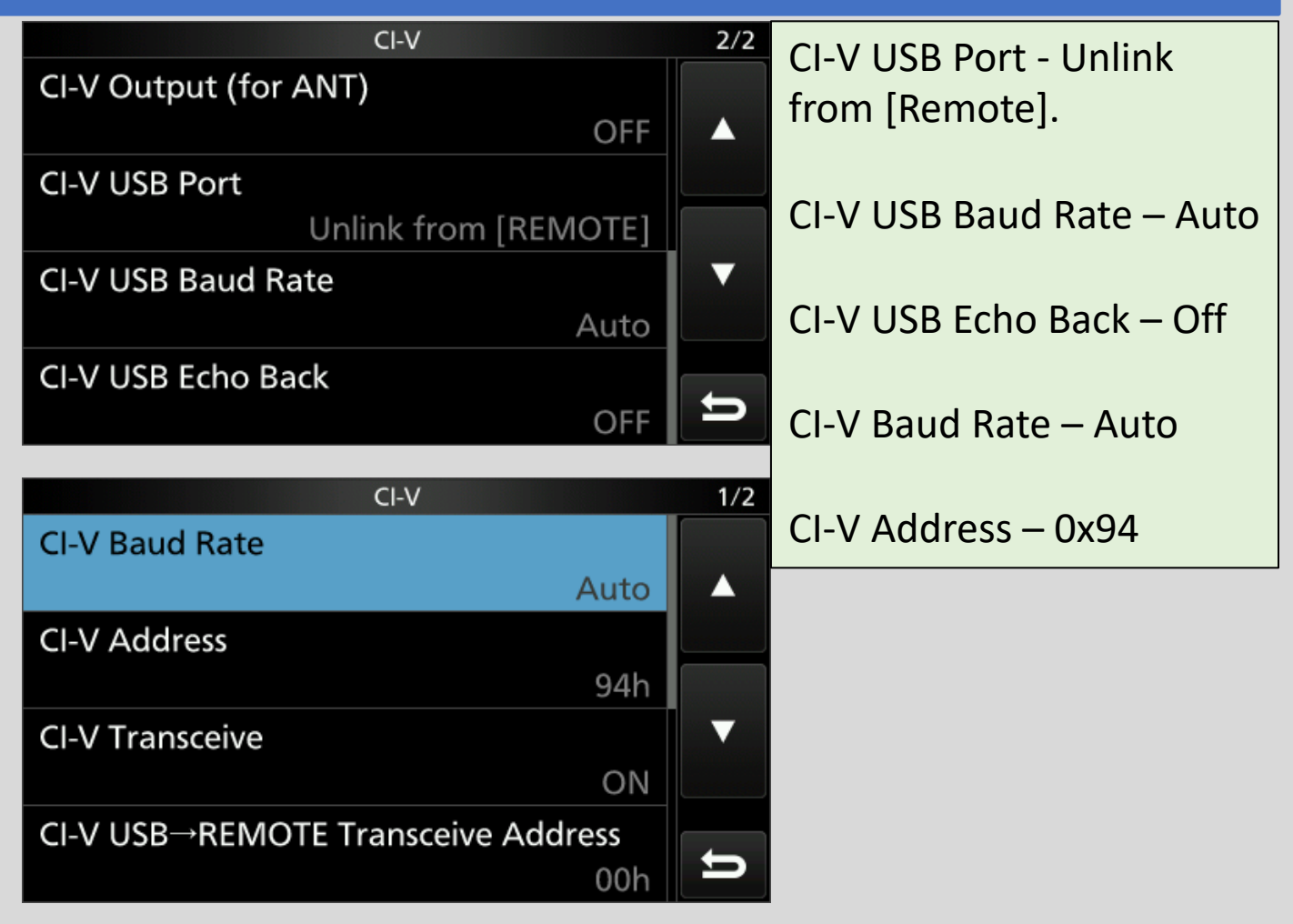

# **Configuring the ICOM IC-7300 (3)**

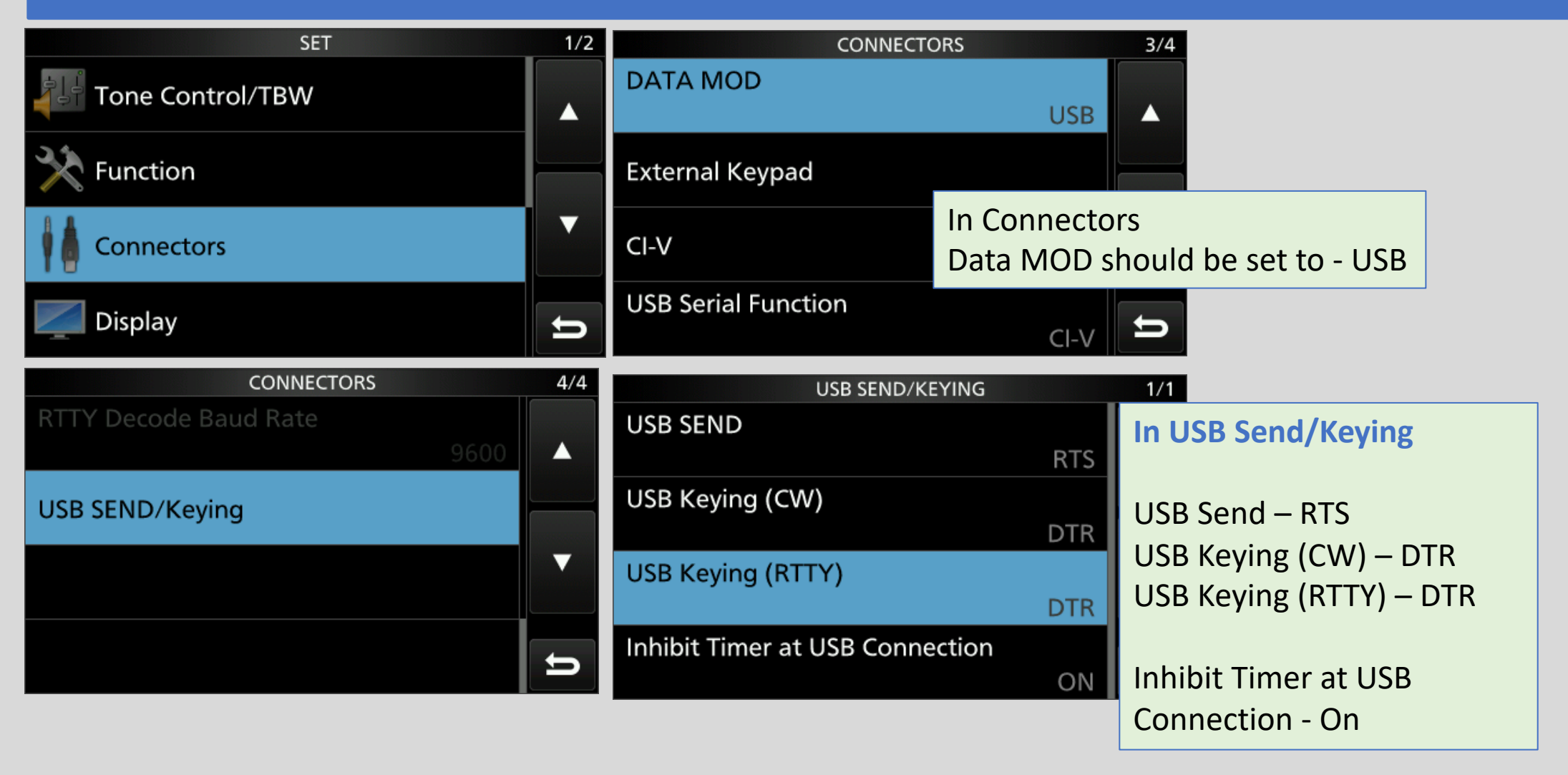

# **Configuring the ICOM IC-7300 (4)**

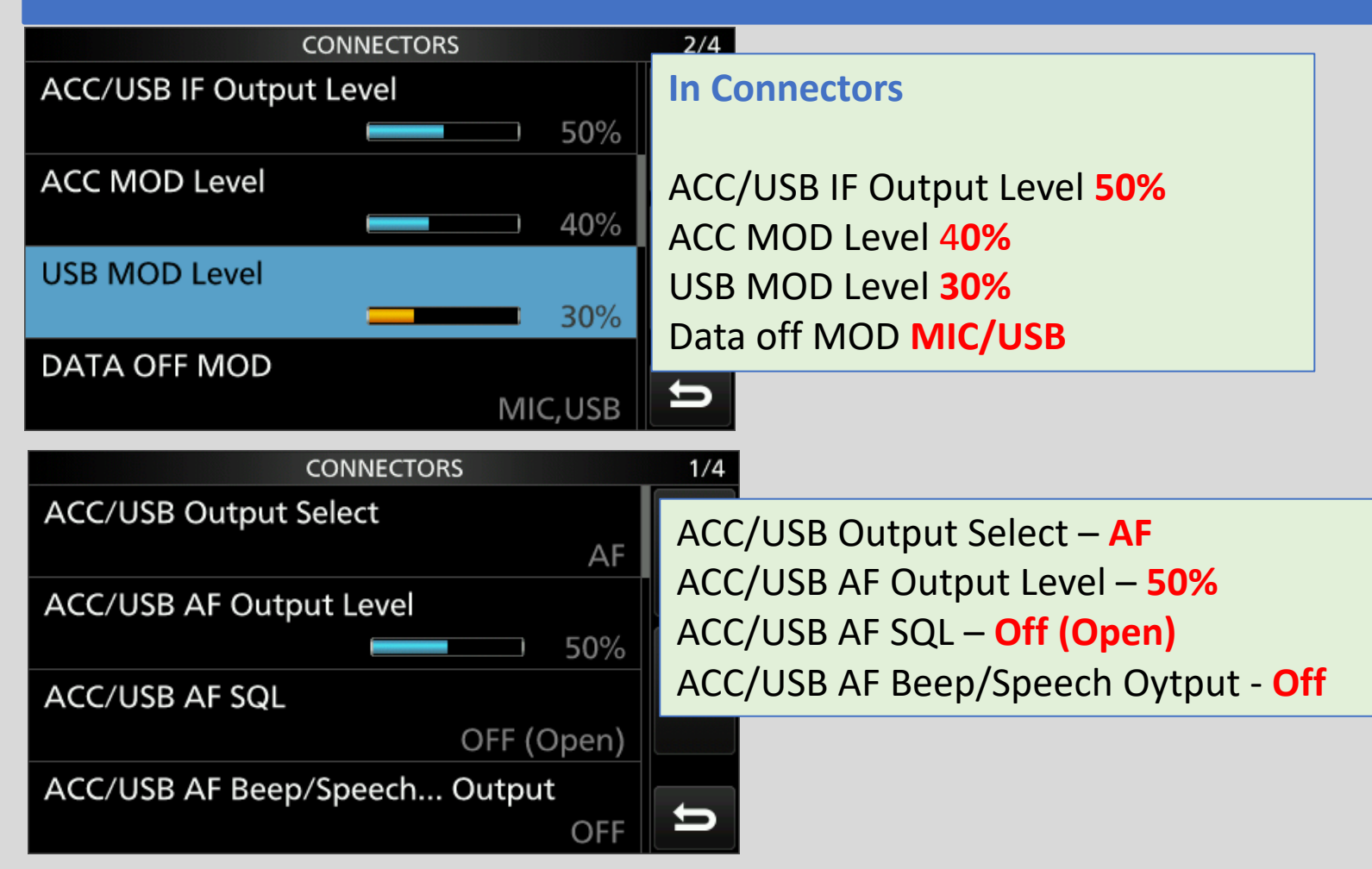

## **Configuring Your Computer**

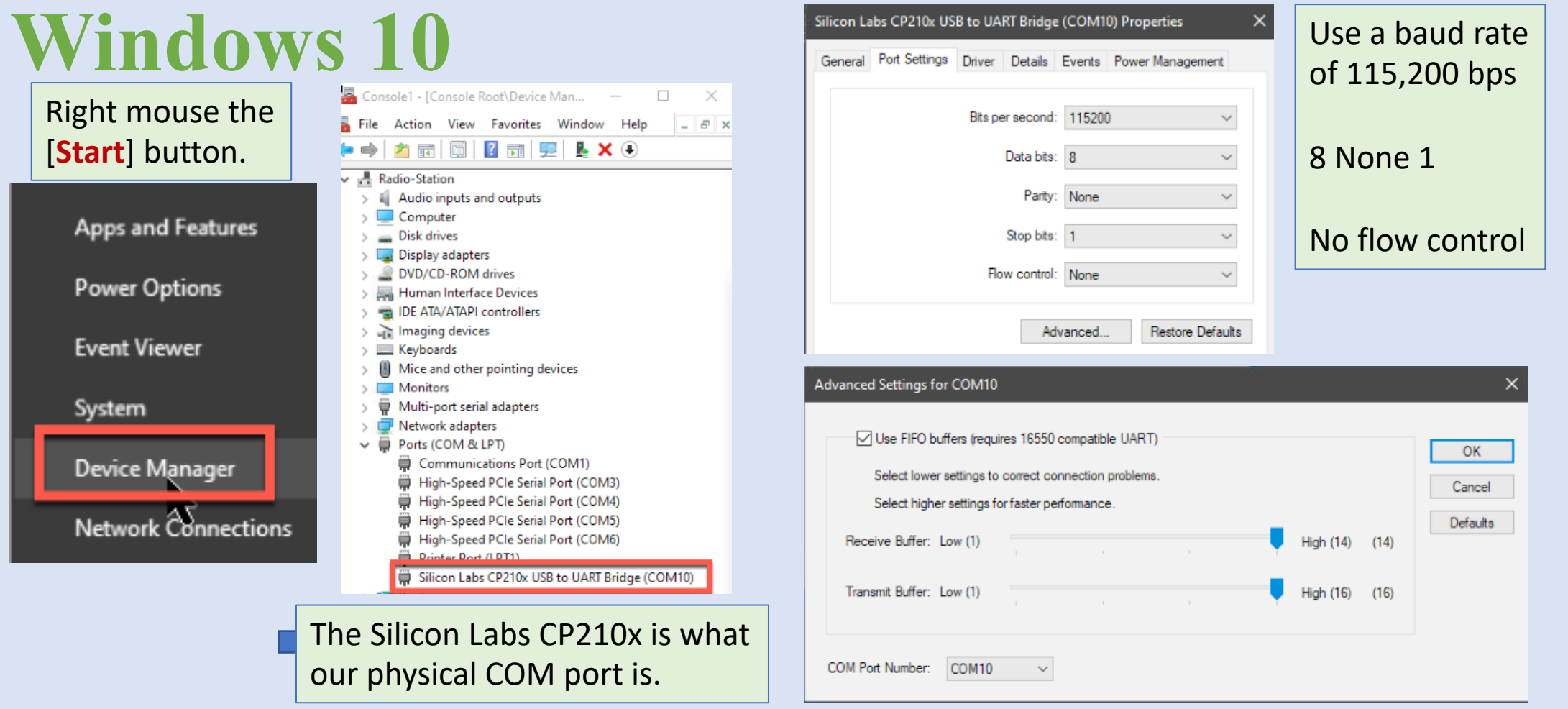

## **Virtual Serial Interfaces**

- Allow two or more software packages to share one physical USB / serial interface.
- •Each physical USB / Serial port will have an associated COMx.
- •Each virtual USB / Serial Port will have an associated virtual COMv port (i.e. COMv1).

## **Virtual Network Interfaces**

- •**Allow 2 or more software packages to communicate with each other.**
	- •**On the same computer**
	- •**Or over a network.**
- •Use standardized Internet Protocols (IP).
- They Communicate over ports using either: •TCP provides error detection & correction.
	- •UDP provides no guaranty, but is fast.

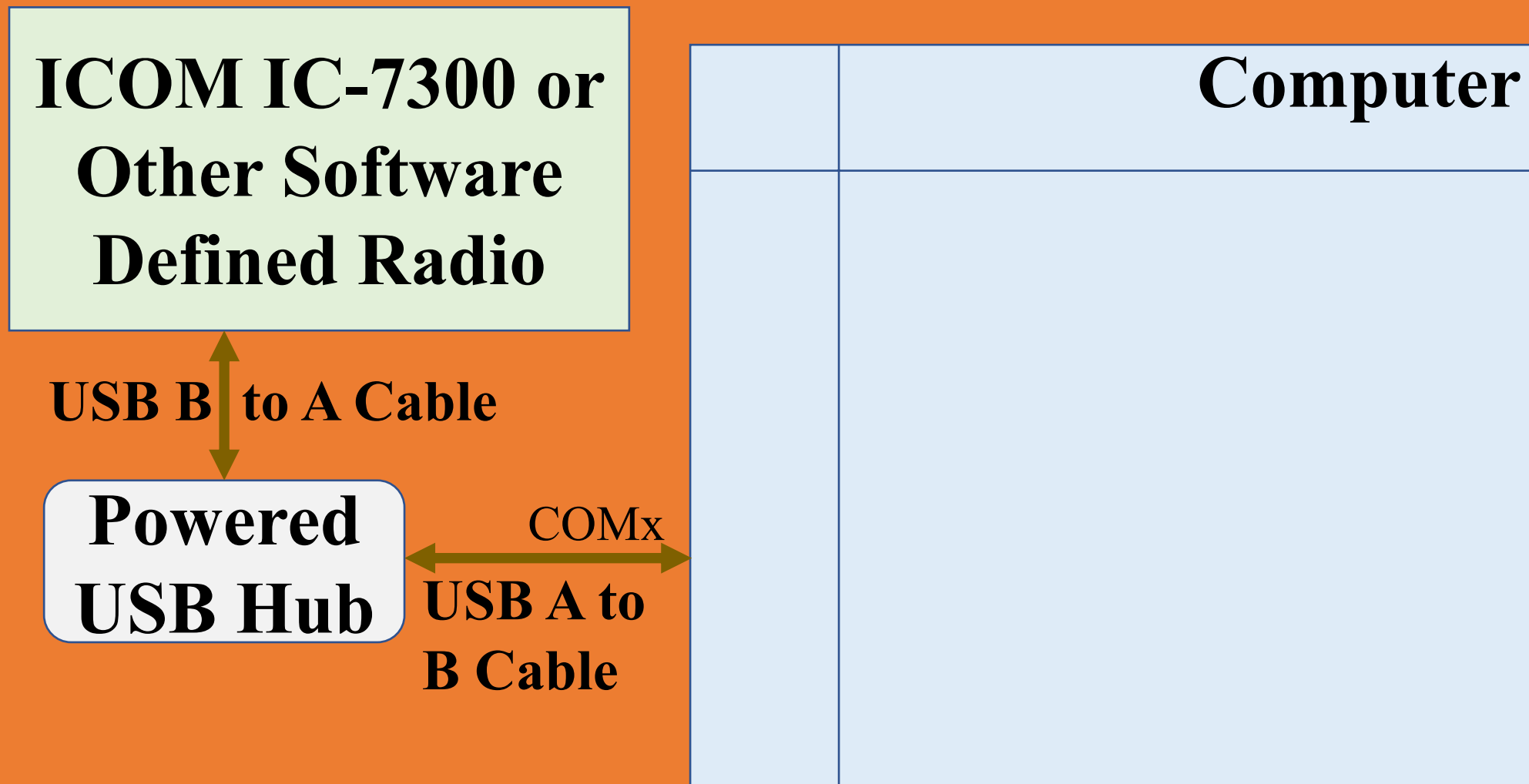

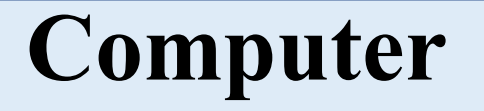

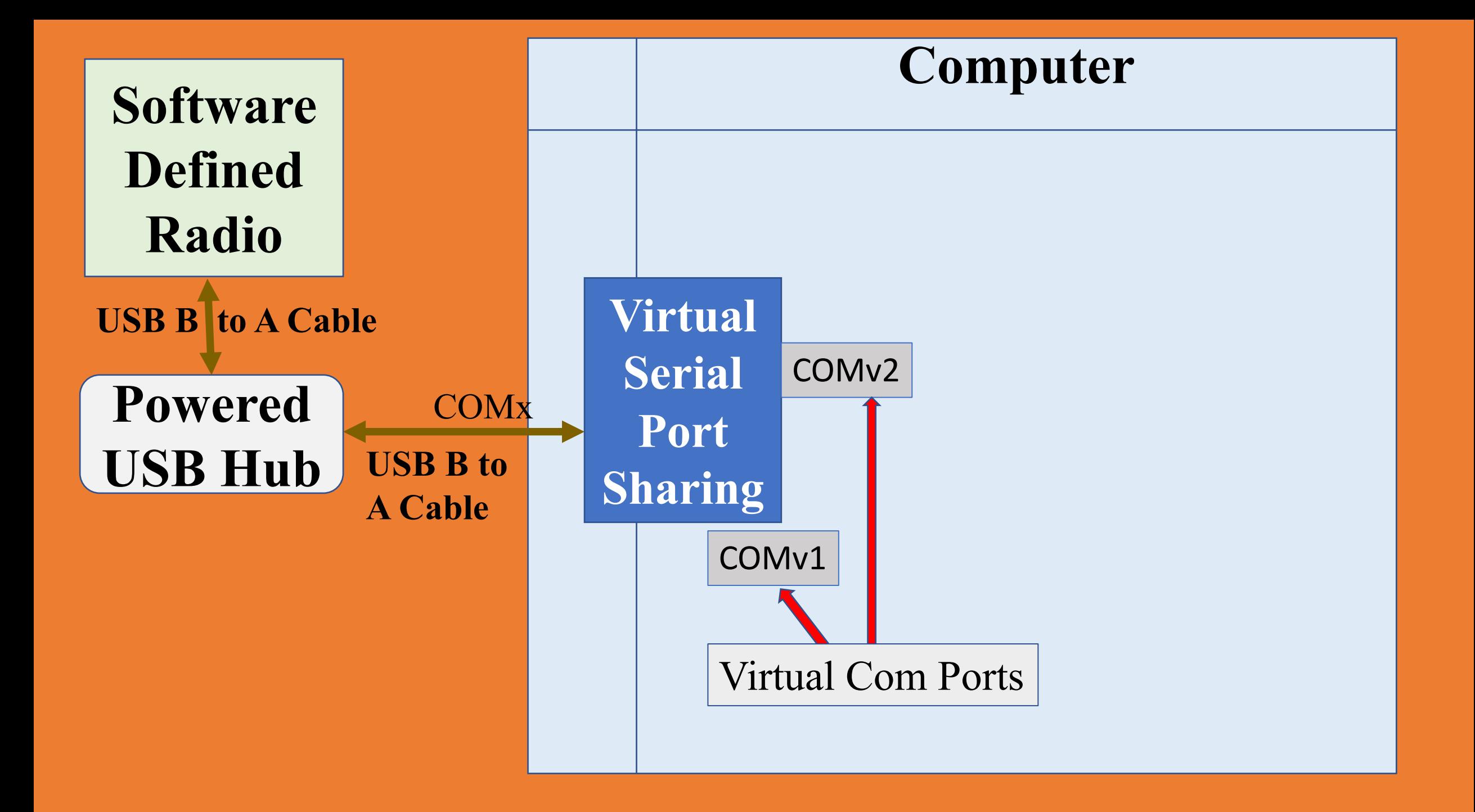

# **N3FJP AC Logging Server**

- N3FJP Amateur Contact Logging Server
	- Allows connections from multiple clients
	- Listens on UDP port 1100
	- Can automatically upload contacts to:
		- LotW
		- Club Log
		- QSL.CC

•Can proxy queries for amateur radio callsign DBs.

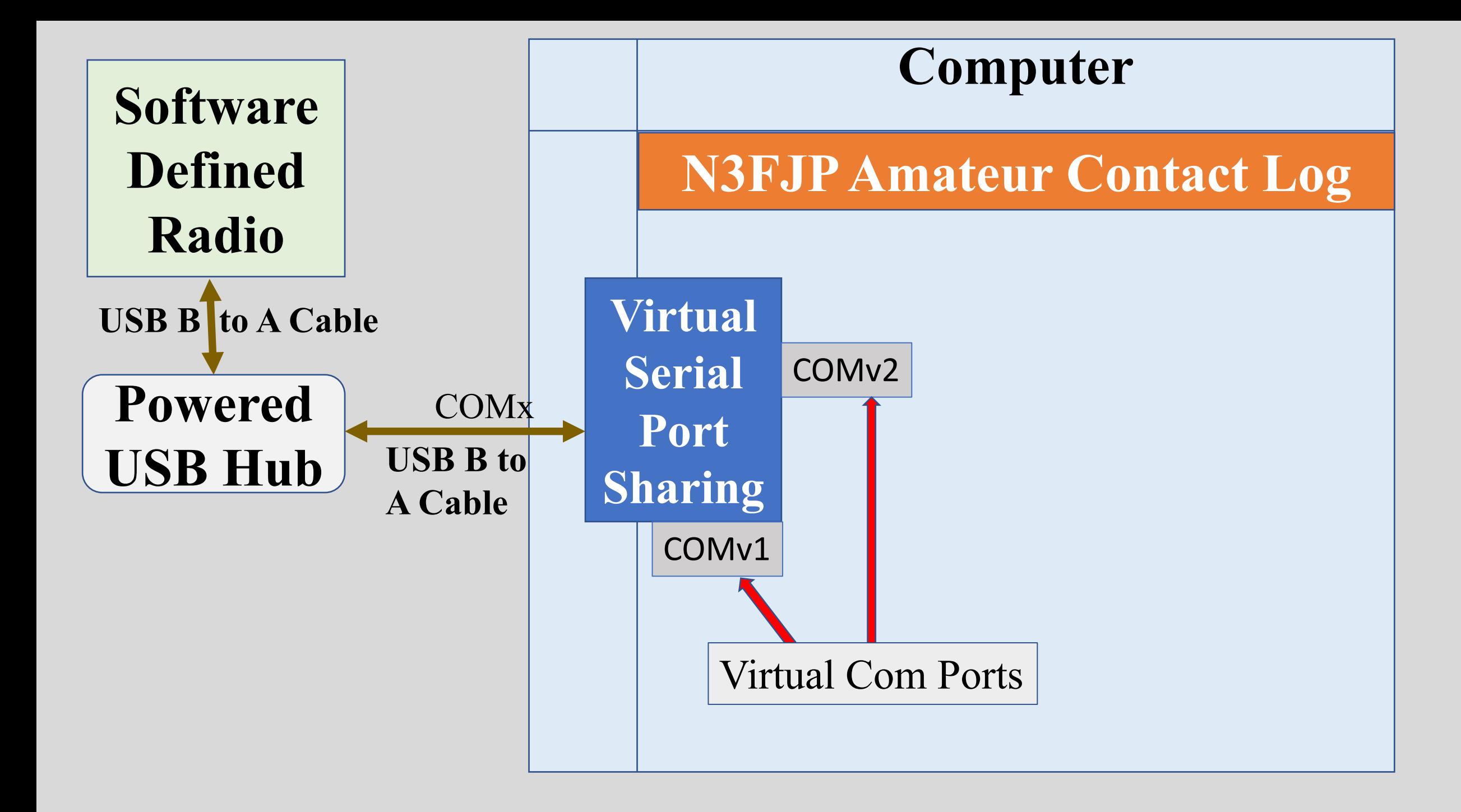

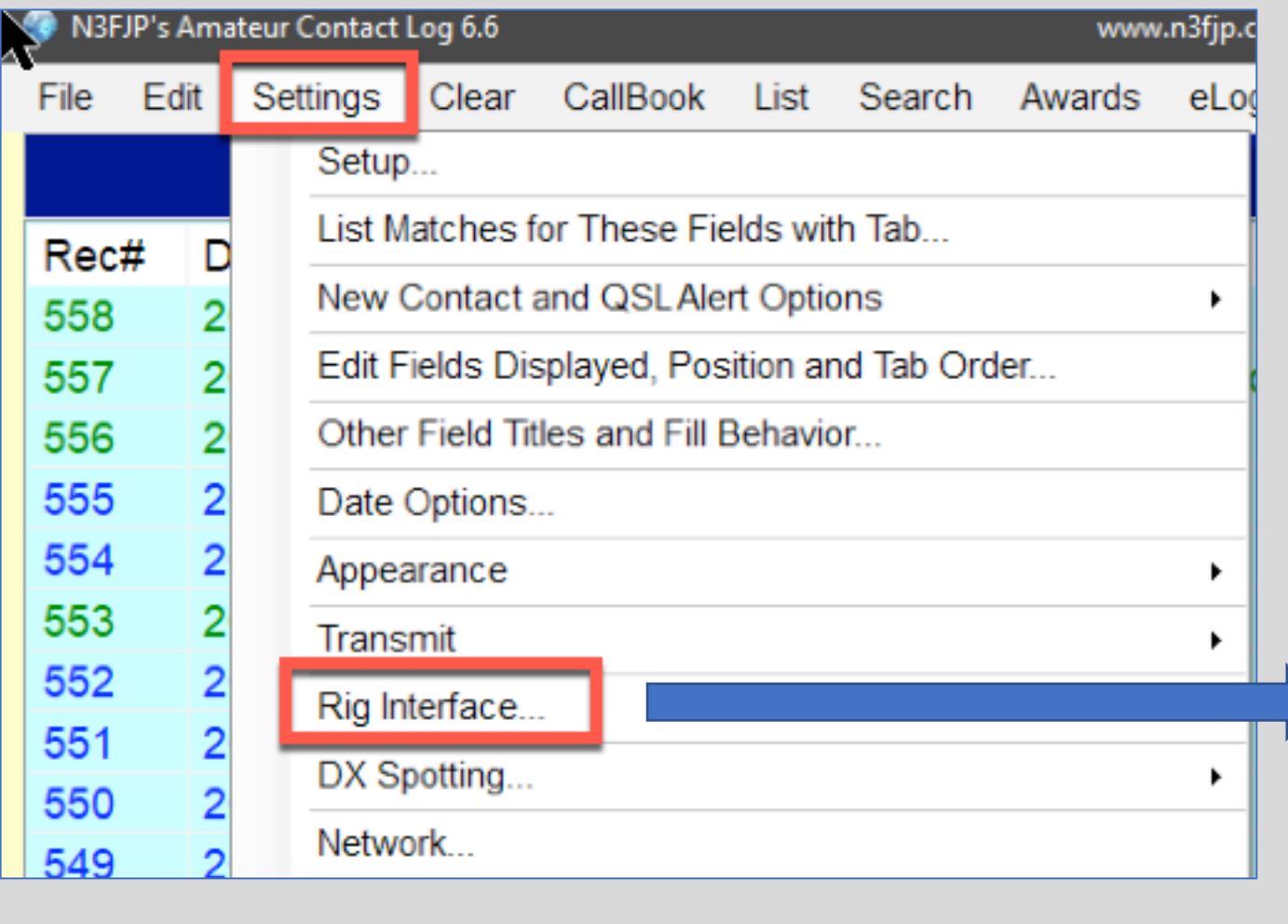

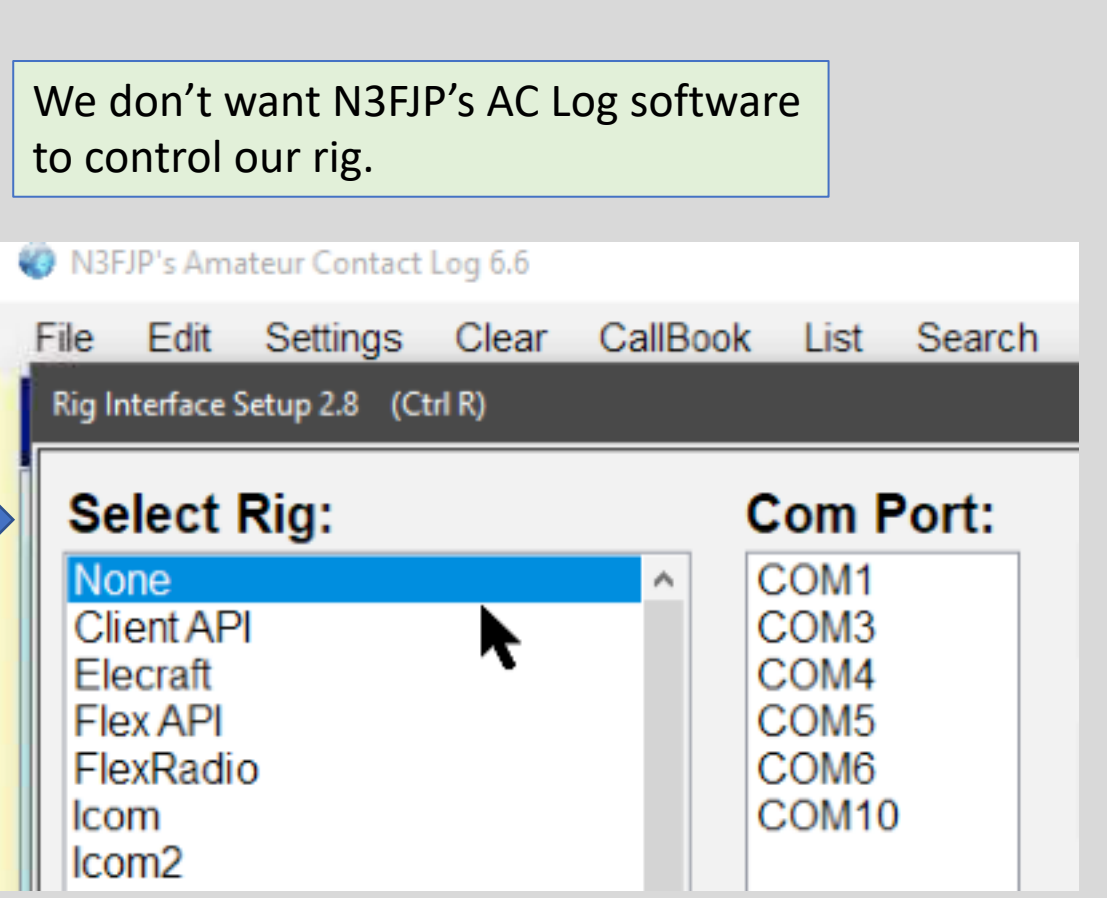

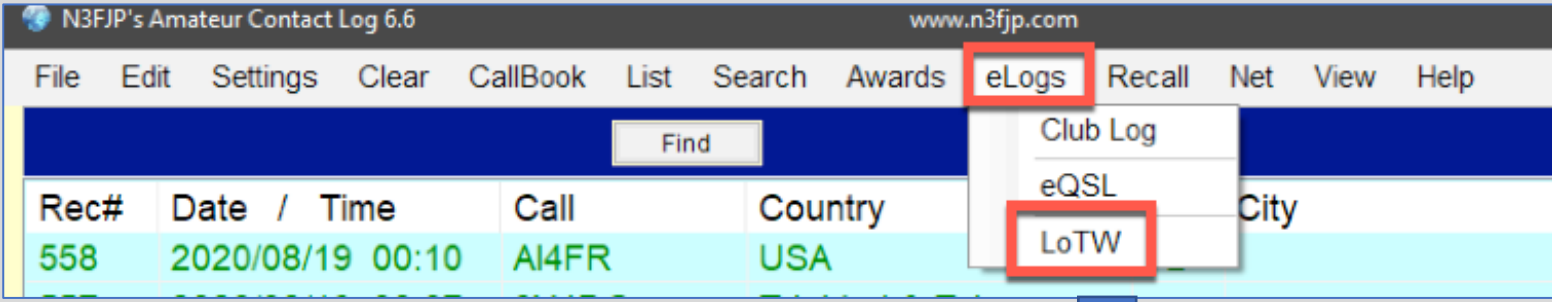

### Setting up Club Log or eQSL.cc is about the same effort as LotW.

You need to have installed tqsl from the ARRL's Logbook of the World website and successfully uploaded at least one QSO before checking the "Enabling Real Time Upload" checkbox.

I wrote an article for Hamgab years ago on setting up LotW. I am updating that article to appear in the October 2020 Hamgab.

I am willing to help If anyone needs help setting up LotW.

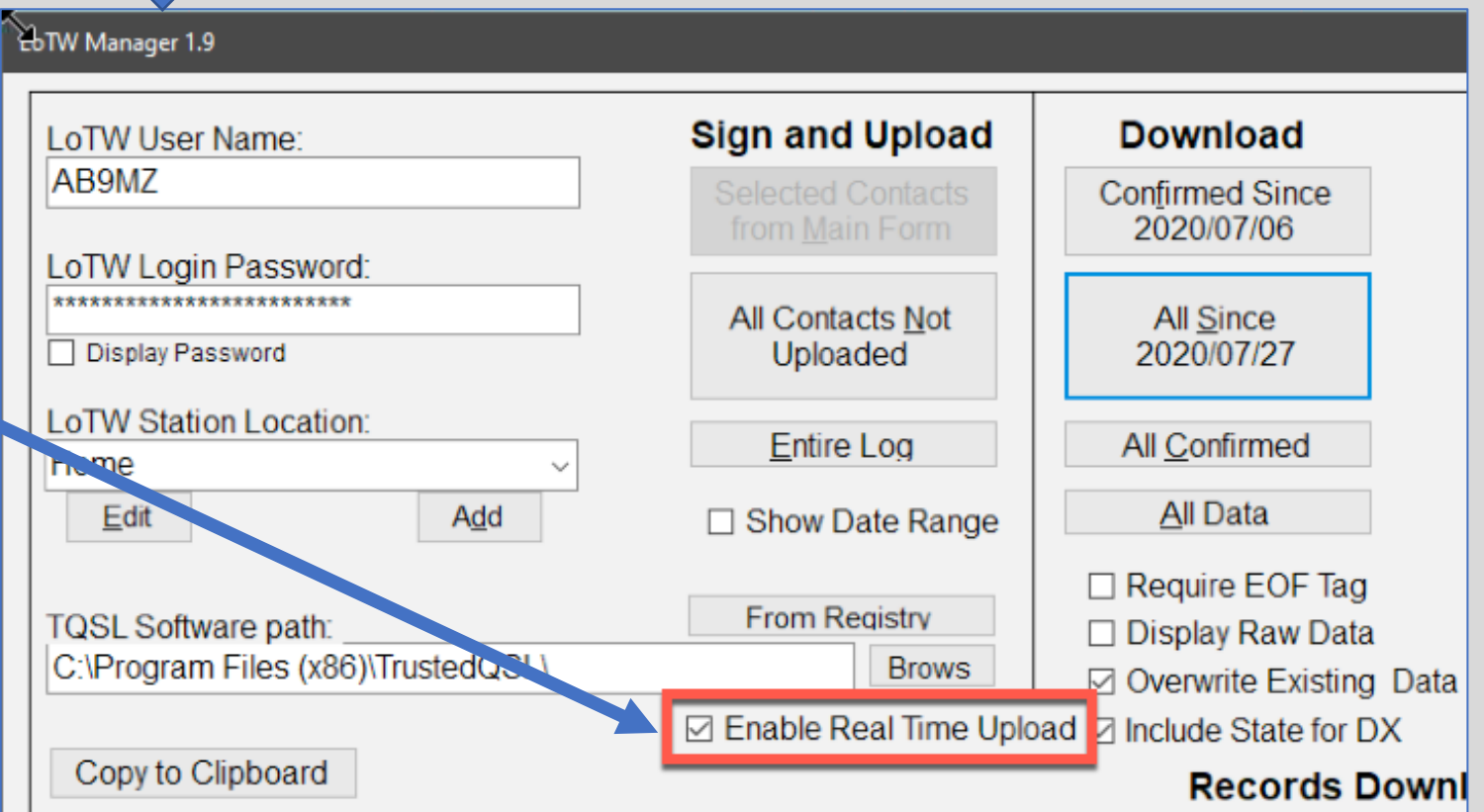

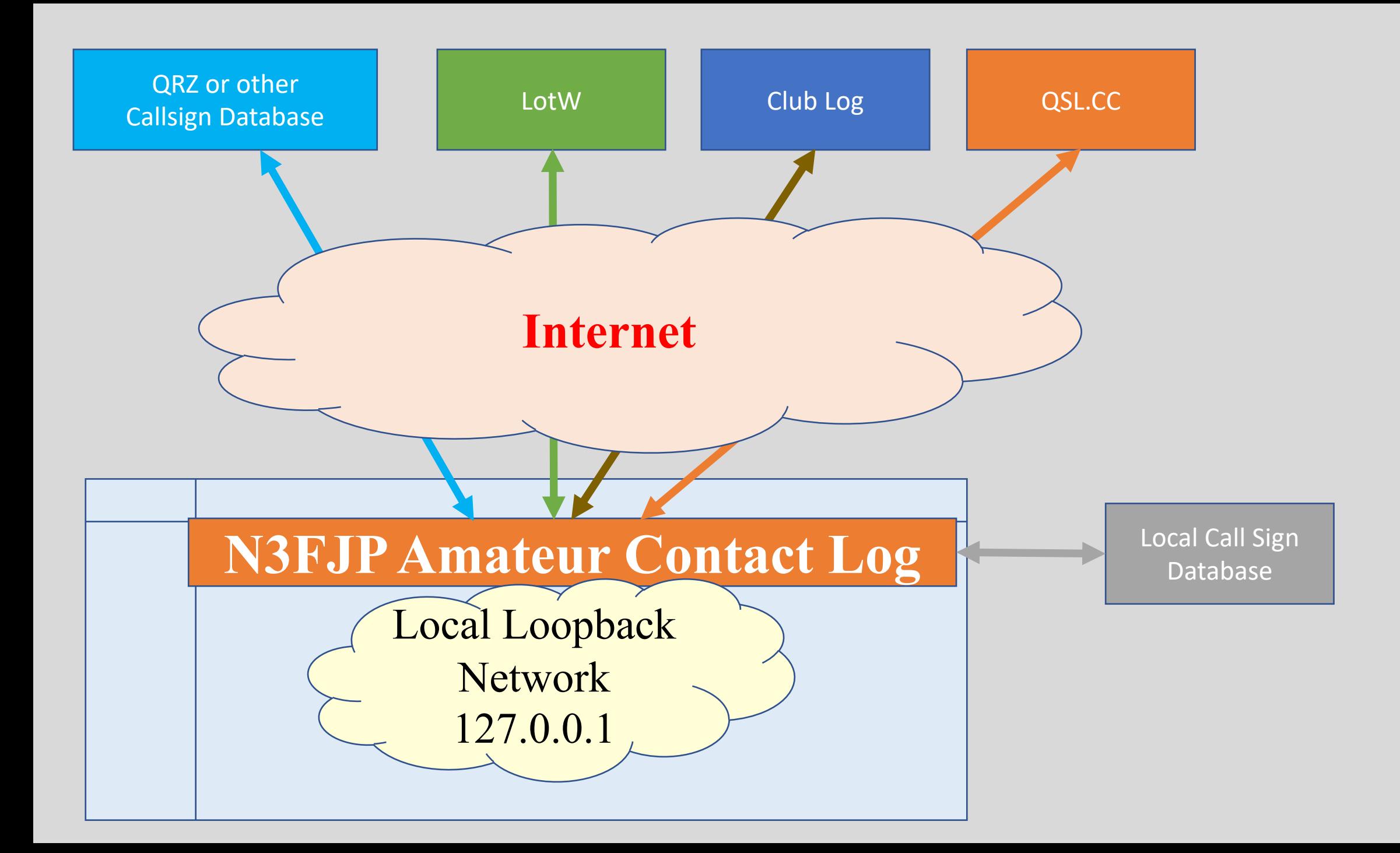

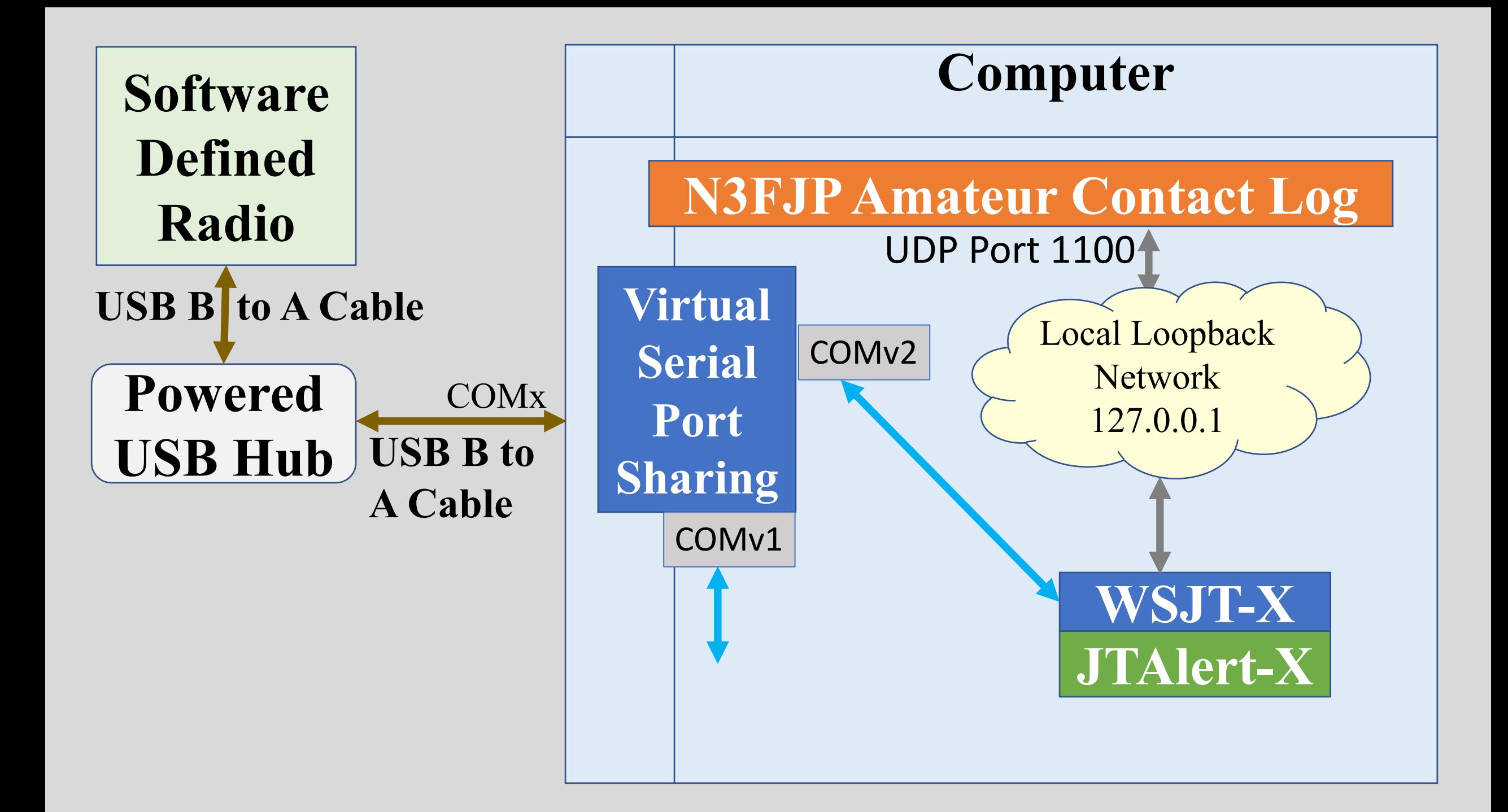

#### WSJT-X v2.2.2 by K1JT, G4WJS, and K9AN File Configurations View Mode Decode Save  $Ctrl + O$ Open Open next in directory Decode remaining files in directory Shift+F6 Delete all \*.wav & \*.c2 files in SaveDir Erase ALL.TXT Erase wsjtx\_log.adi Erase WSPR hashtable Reset Cabrillo log ... Export Cabrillo log ... Open log directory Settings... Exit

۱s

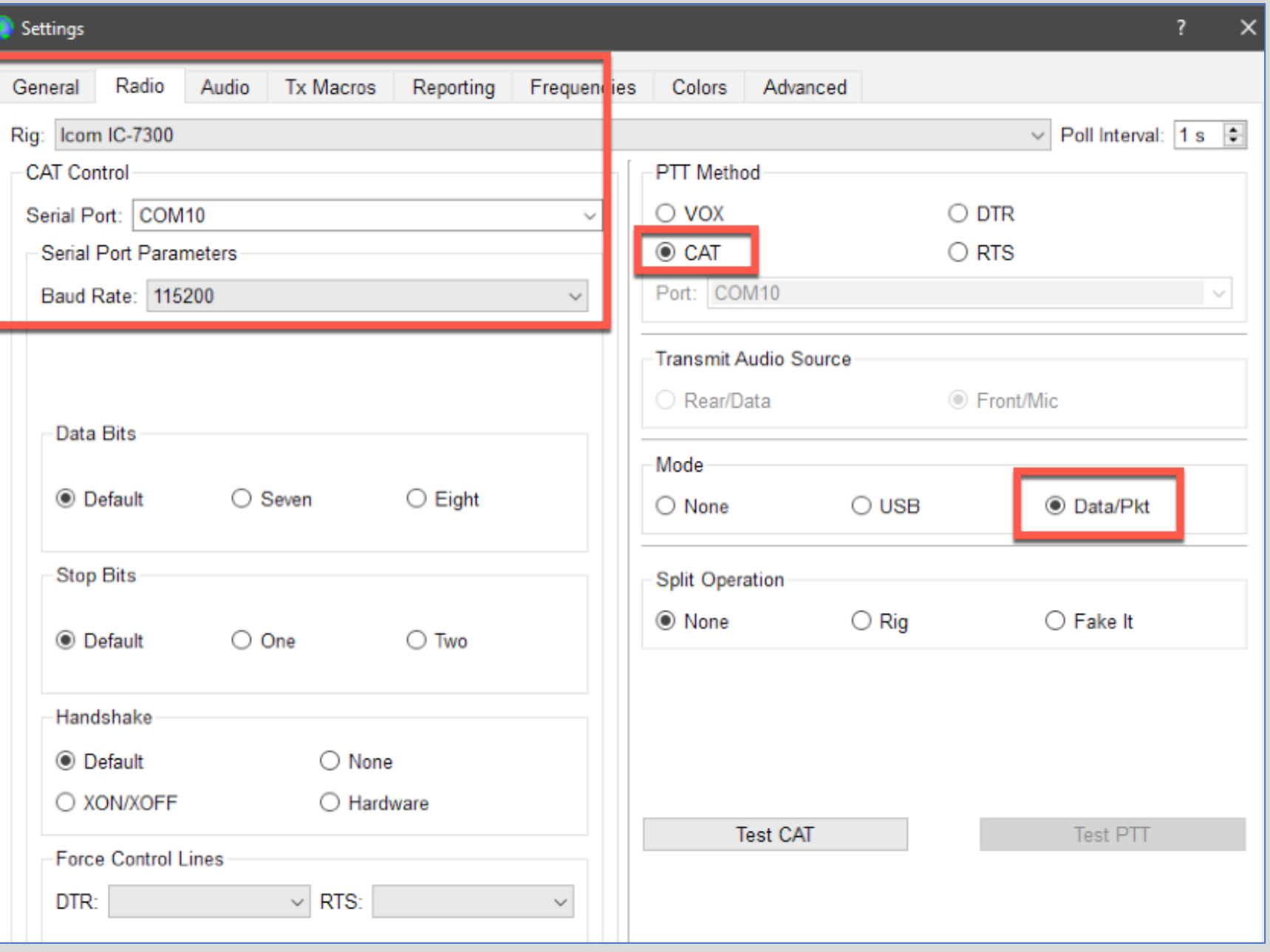

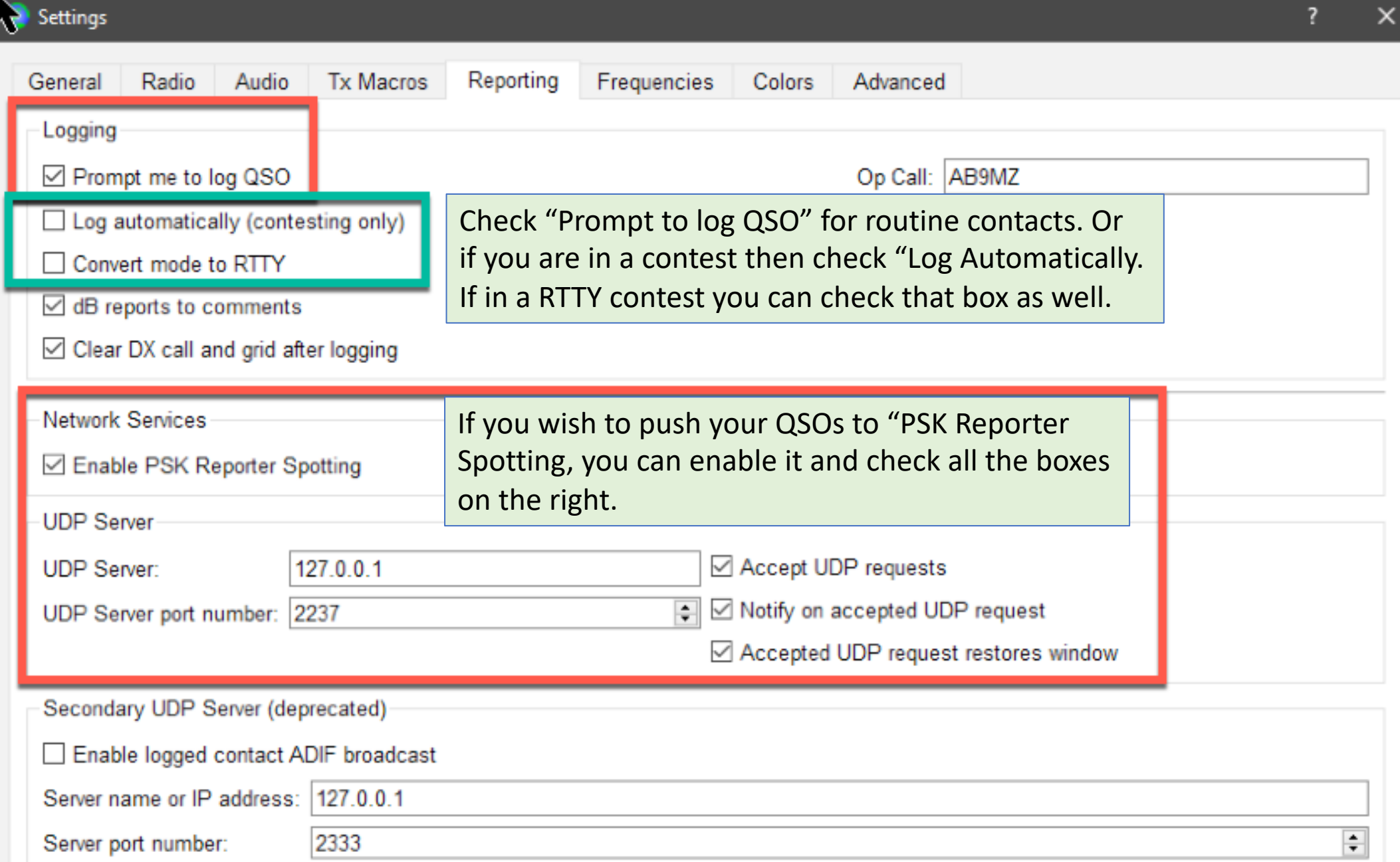

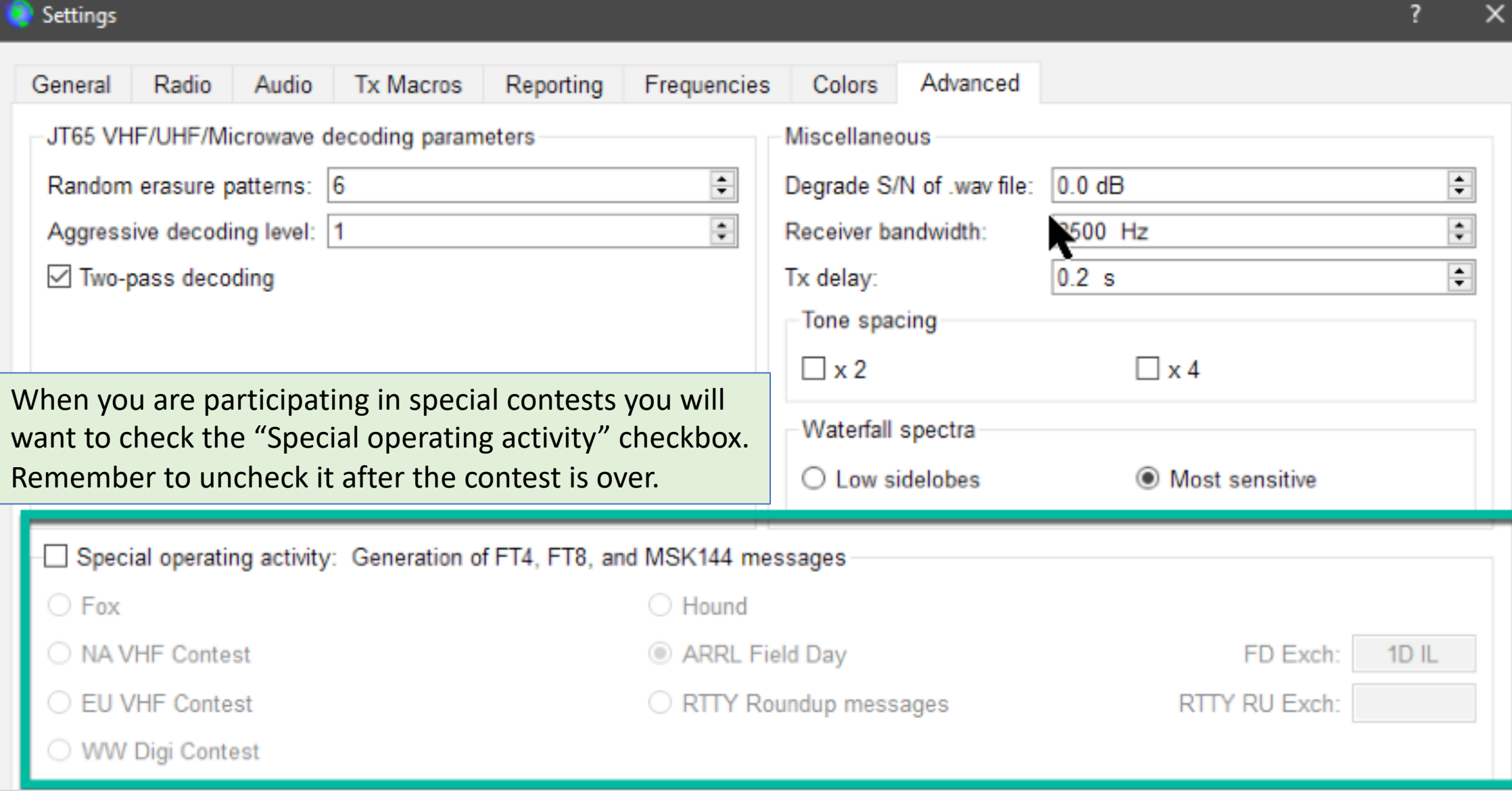

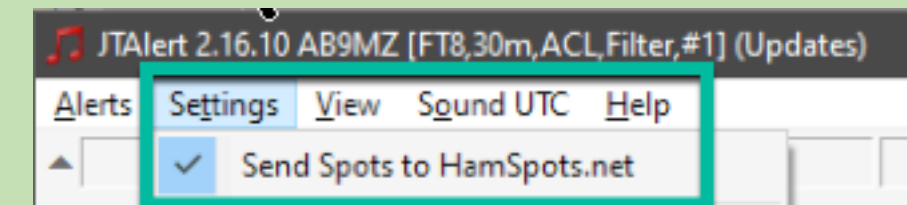

# JTAlert-X

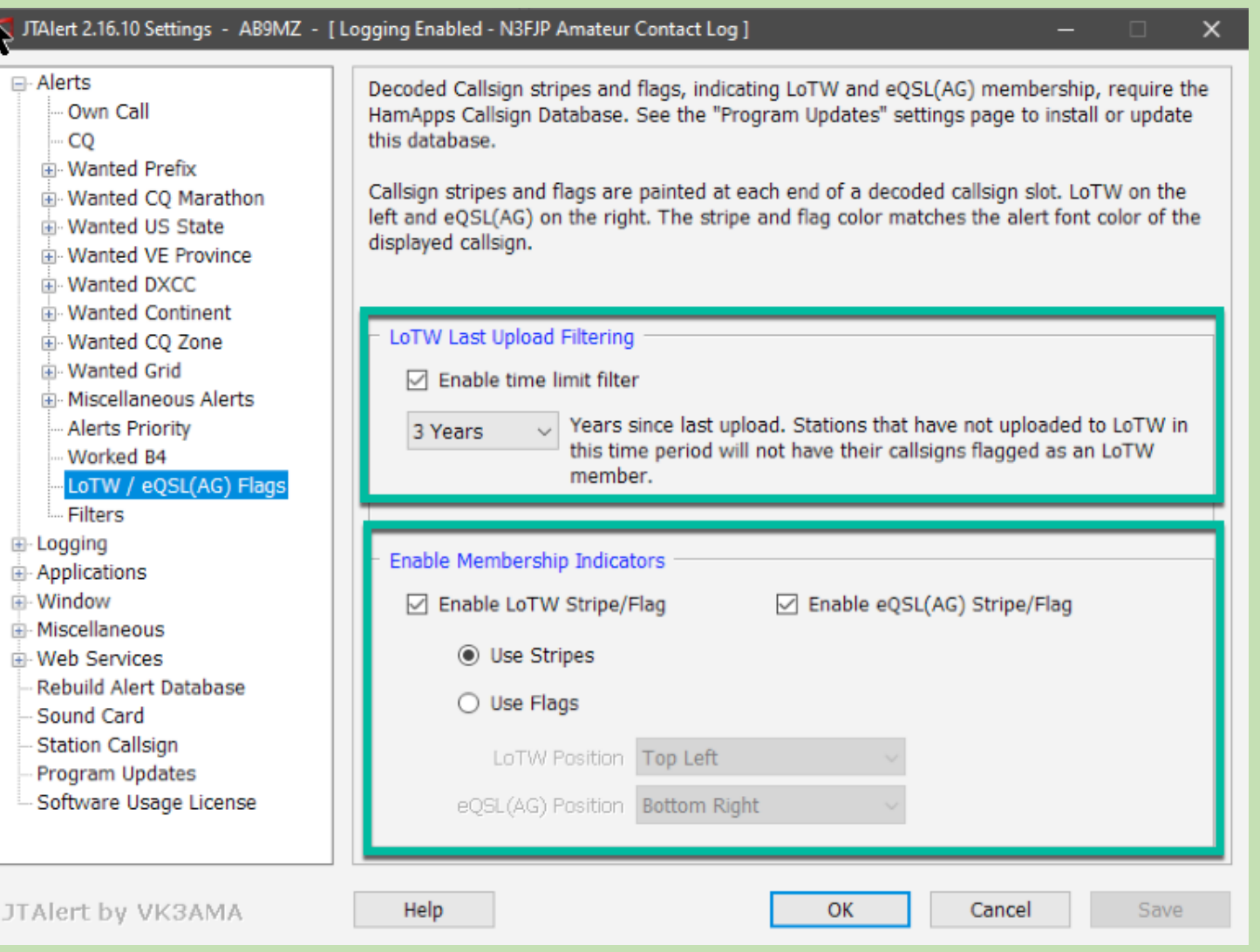

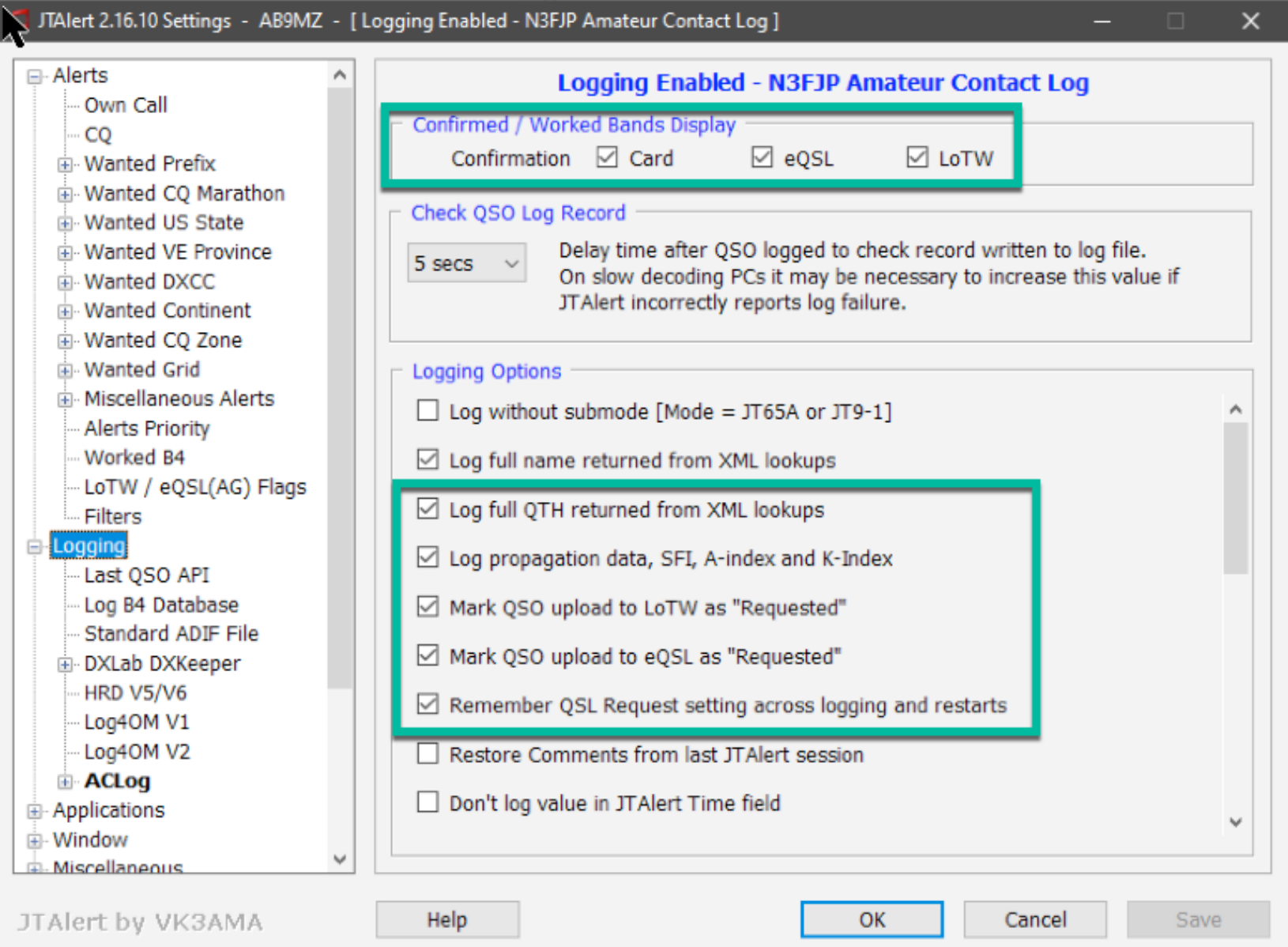

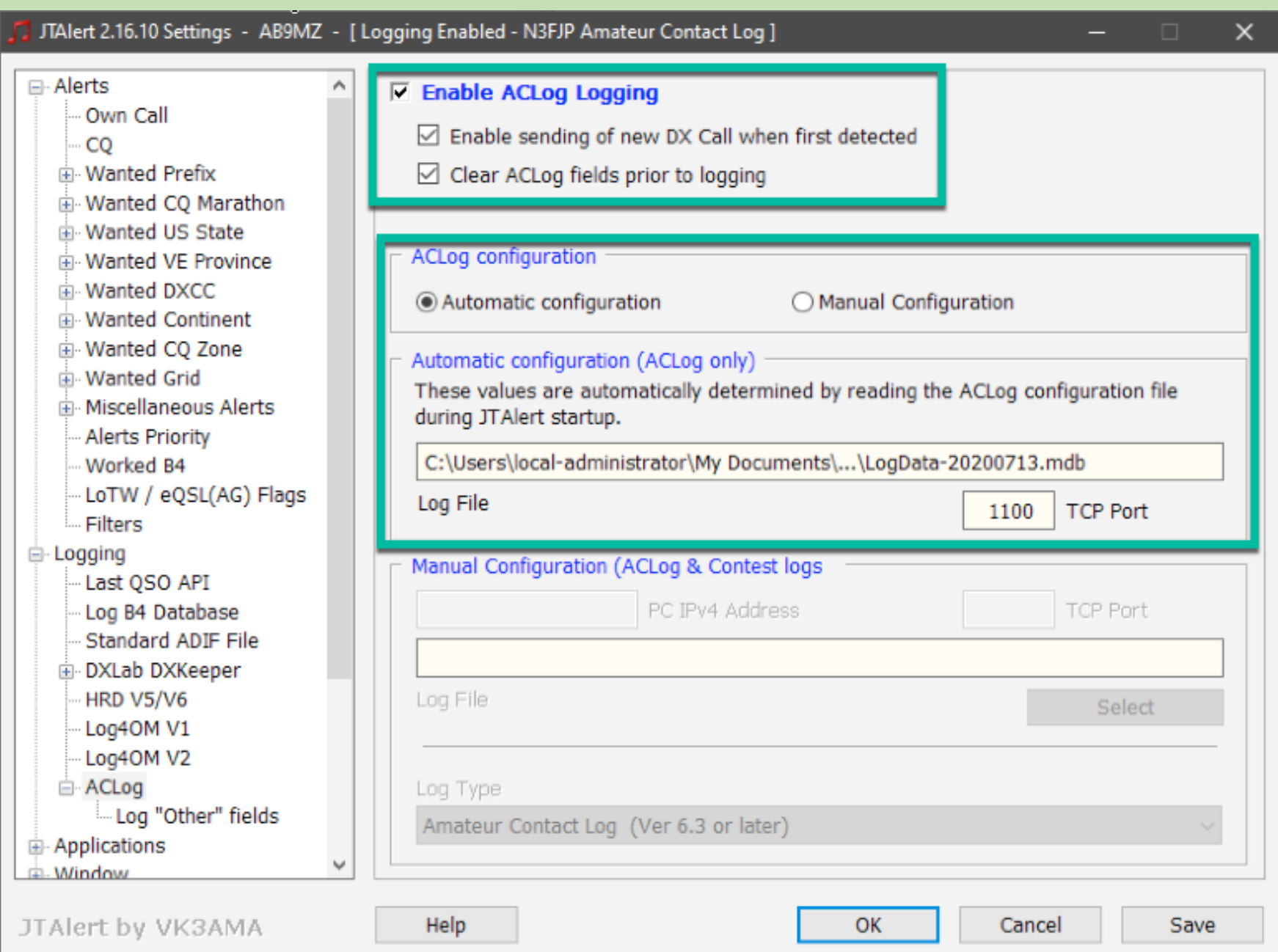

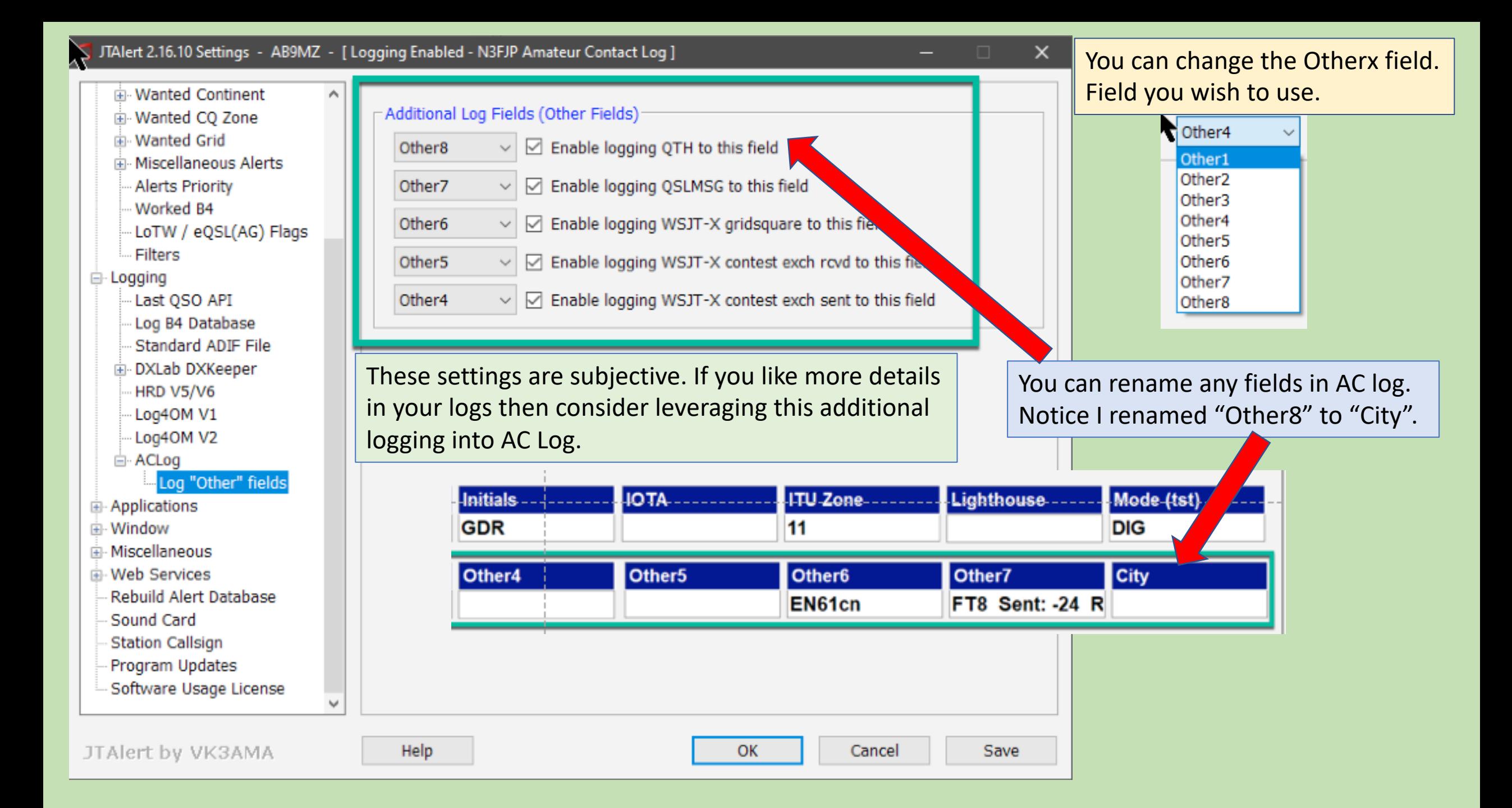

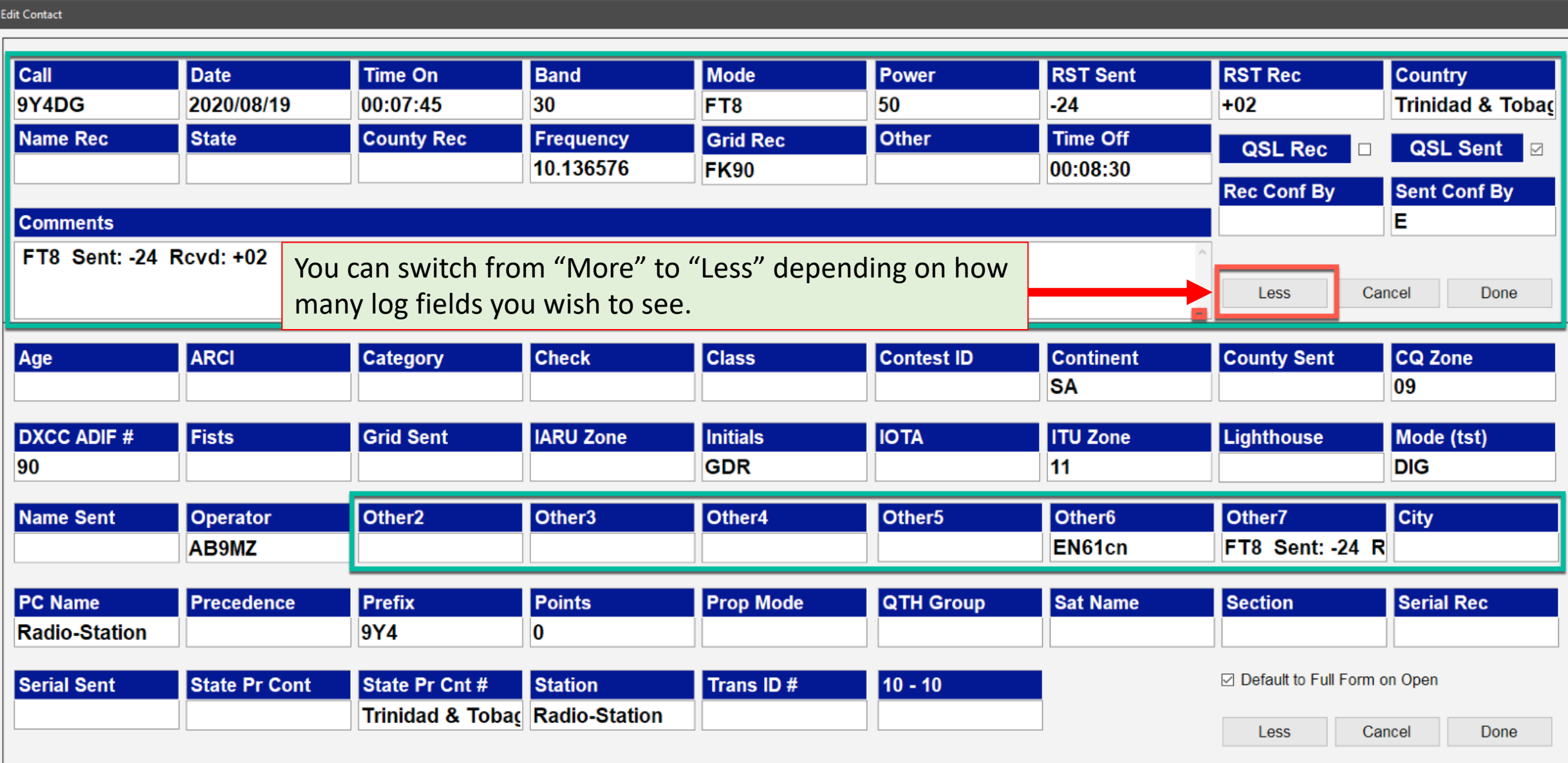

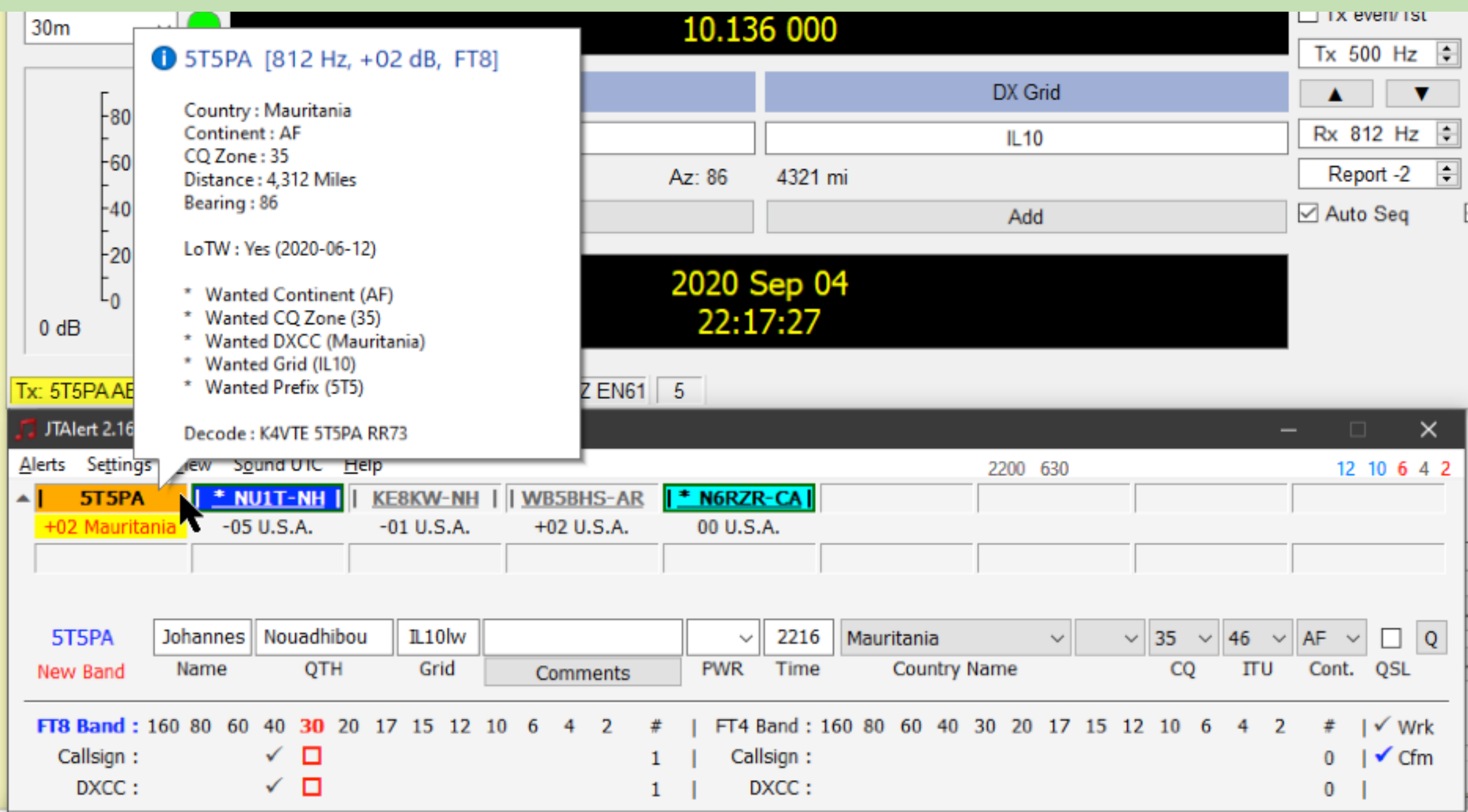

# **WSJT-X Modes**

## Modes in WSJT-X

- Scatter  $\rightarrow$  "Fast"
- $\cdot$  MSK144
- $\cdot$  JT9 E-H
- $\cdot$  ISCAT

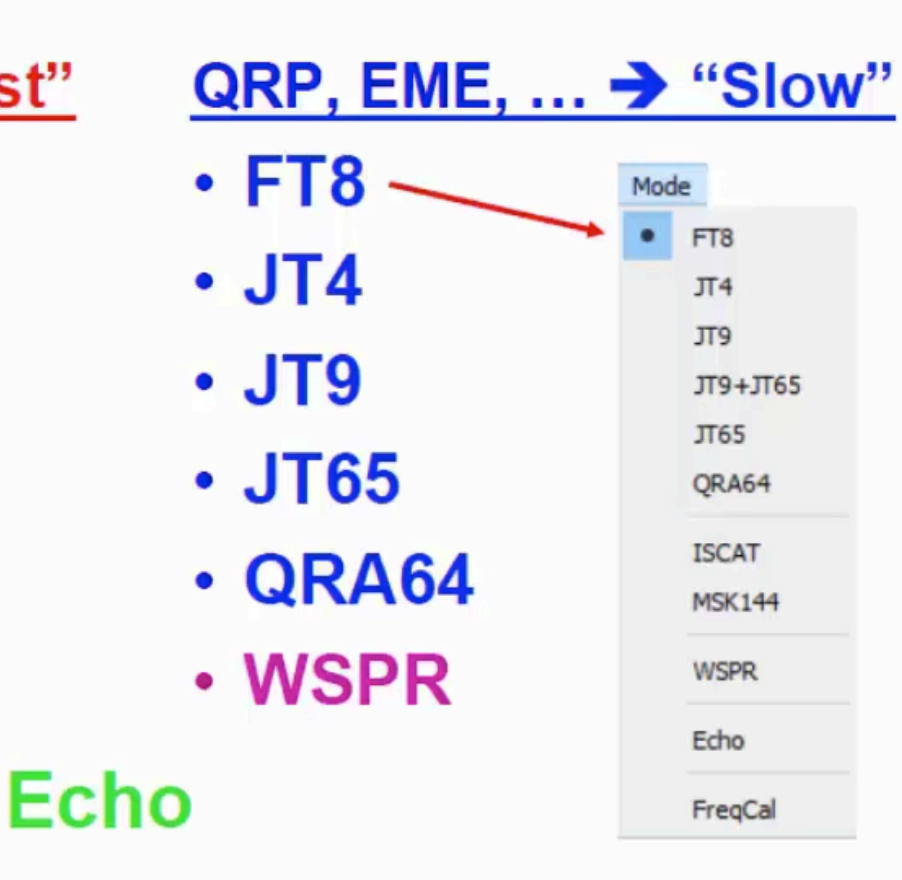

### **Why multiple modes?**

Different propagation modes require different protocols.

### **…and many different applications**.

QRP Dxing Certificate Hunting - ARRL International Grid Chase VHF Contesting Meteor Scatter Moon bounce Asteroid bounce Airplane bounce

#### **All modes use a fixed length block.**

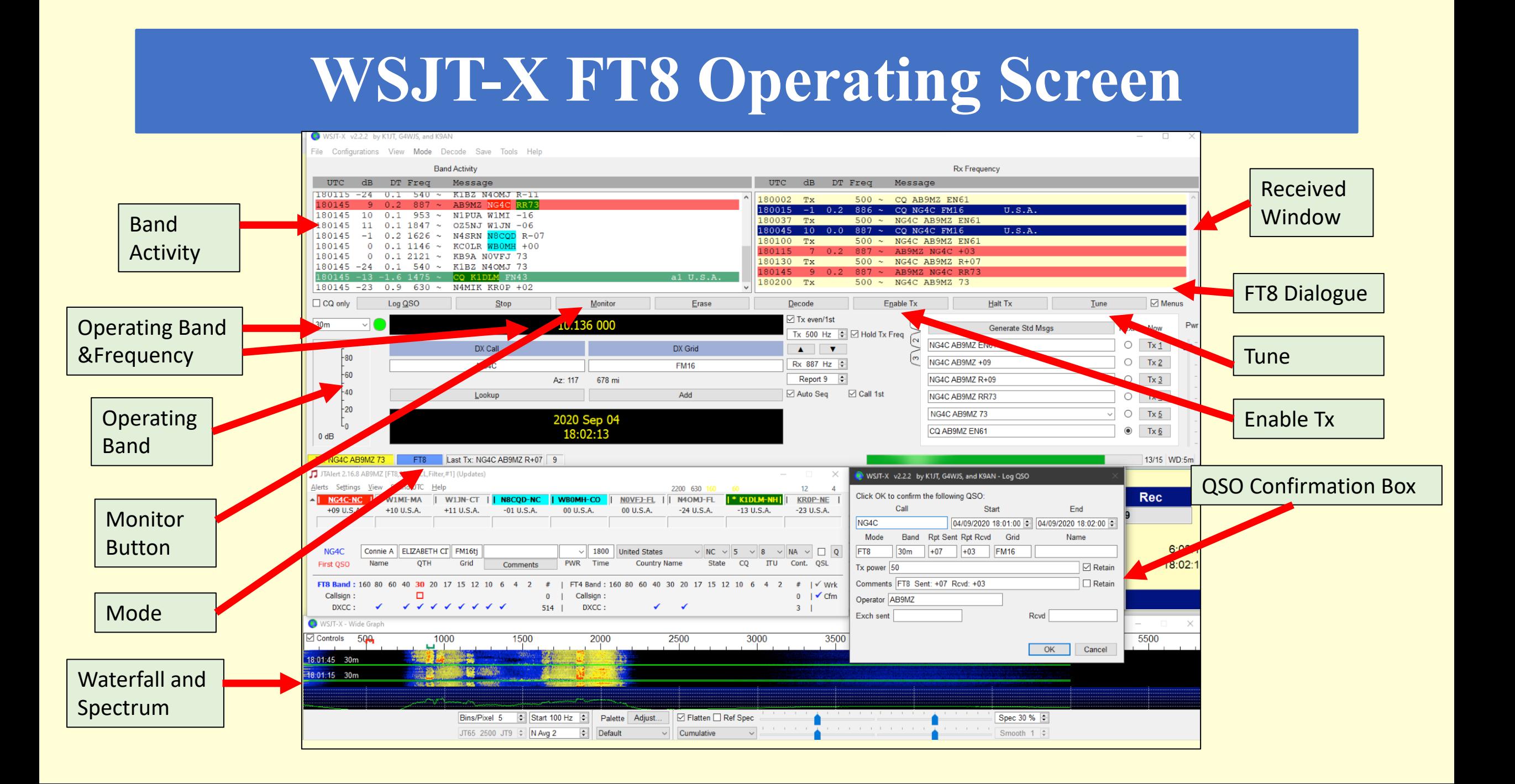

## **FT8 Xmit and Recv Cursors**

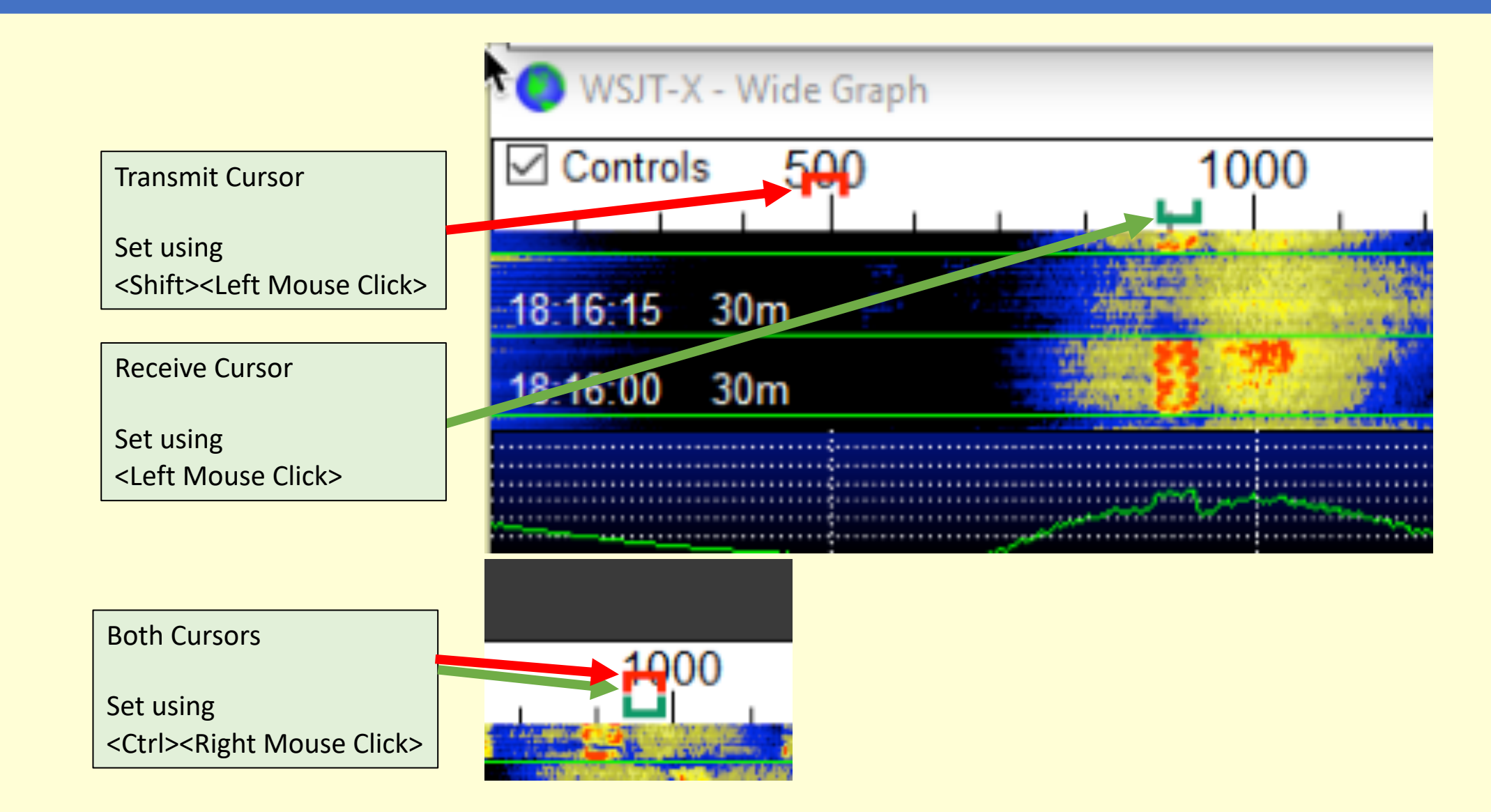

## **Low Signal Mode Best Practices (1)**

- Study your propagation reports.
- The exception is when they are in fox / hound mode.
- Or if DX target is using the special DeXpedition mode.
- Learn to use <F5>, the chat mode in JTAlert-X to request a do over if something went awry.
- You may here them, but they may not hear you.

## **Low Signal Mode Best Practices (2)**

- •ALC **Minimum** / maybe one-bar.
- •AGC **Off** or **Fast.**
- •ACC/USB AF Output Level **40%.**
- •Set RF Gain should be set relatively low.
- •Squelch must be **wide open**.
- •Set Power at **30 Watts** to start
- •Increase RF Xmit power as needed.

## **Low Signal Mode Best Practices (2)**

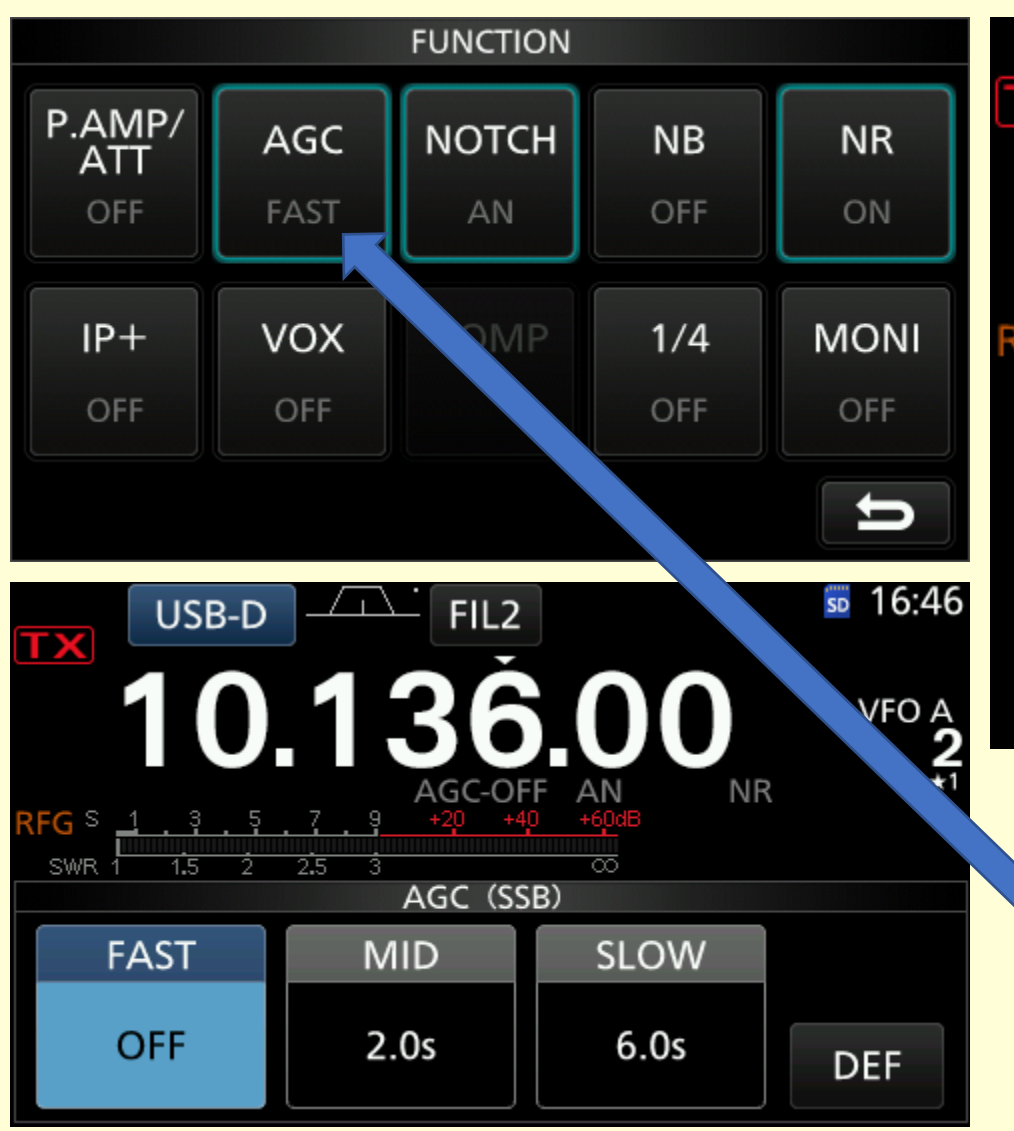

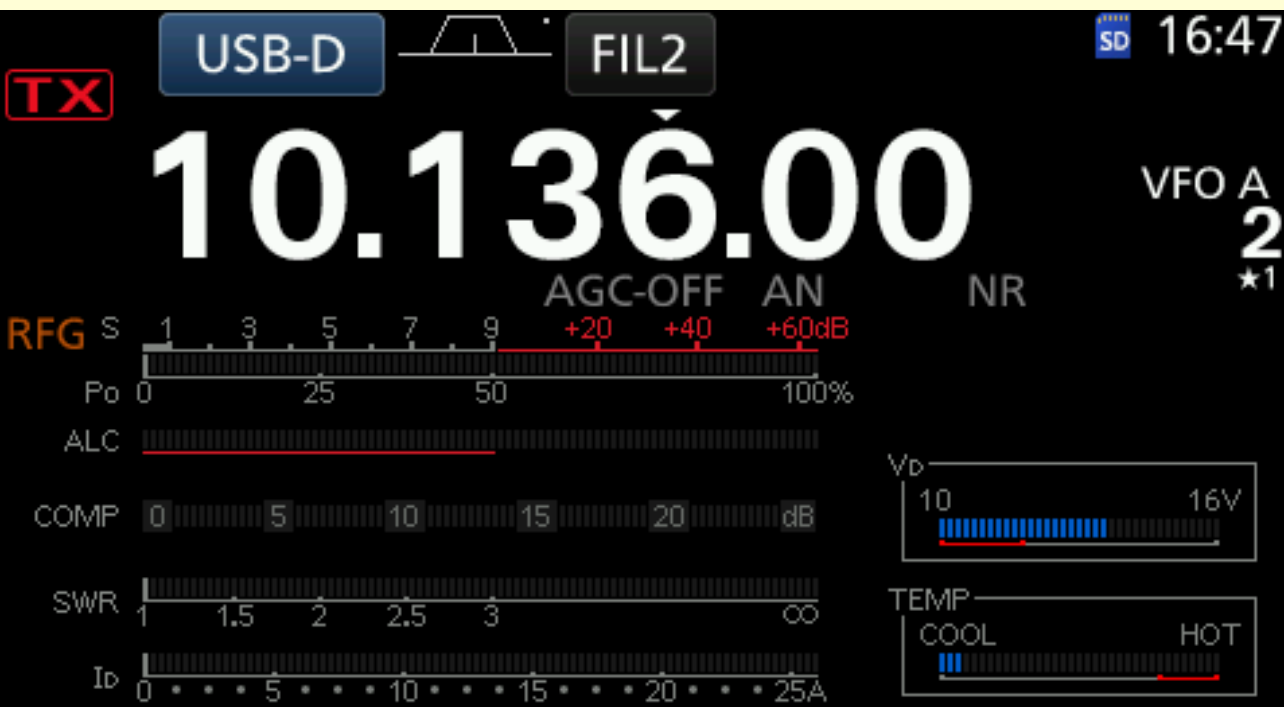

On the IC-7300 you click Functions, Then press and hold AGC. Then rotate the VFO counter-clockwise to make the "Off" option visible.

## **FT8 Tips and Tricks (1)**

- Avoid calling a person already in a QSO.
- •If you see someone calling a station you want, look it up & generate the exchange

sequence.

**J68ml ab9mz -10**

•Pounce when QSO ends.

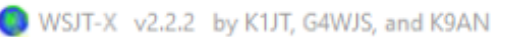

Configurations View Mode Decode Save Tools Help

**Band Activity** 

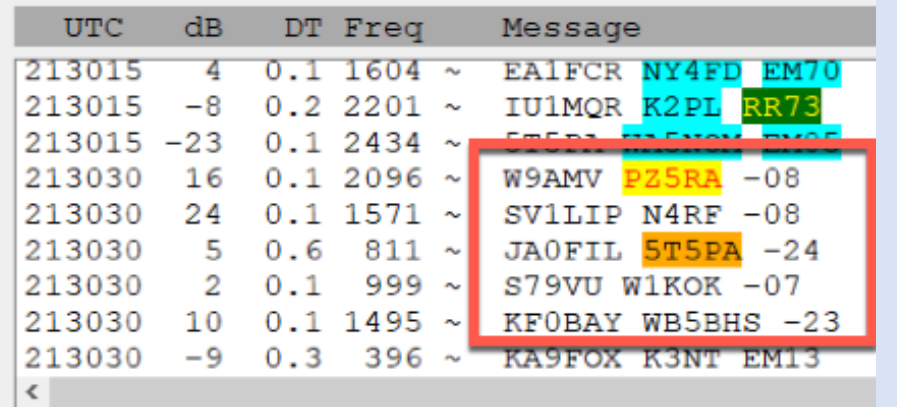

# **FT8 Tips and Tricks (2)**

- Contest stations often filter above the 1<sup>st</sup> KHz.
- Transmit in the 1<sup>st</sup> KHz, that is where they listen.
- Place your transmit cursor in the 1<sup>st</sup> KHz.
- The "receive cursor" will move to where they Xmit.
- Often moving your Xmit cursor over the Recv cursor can snag a tough contact.

## **Time is critical for Weak Signal Modes**

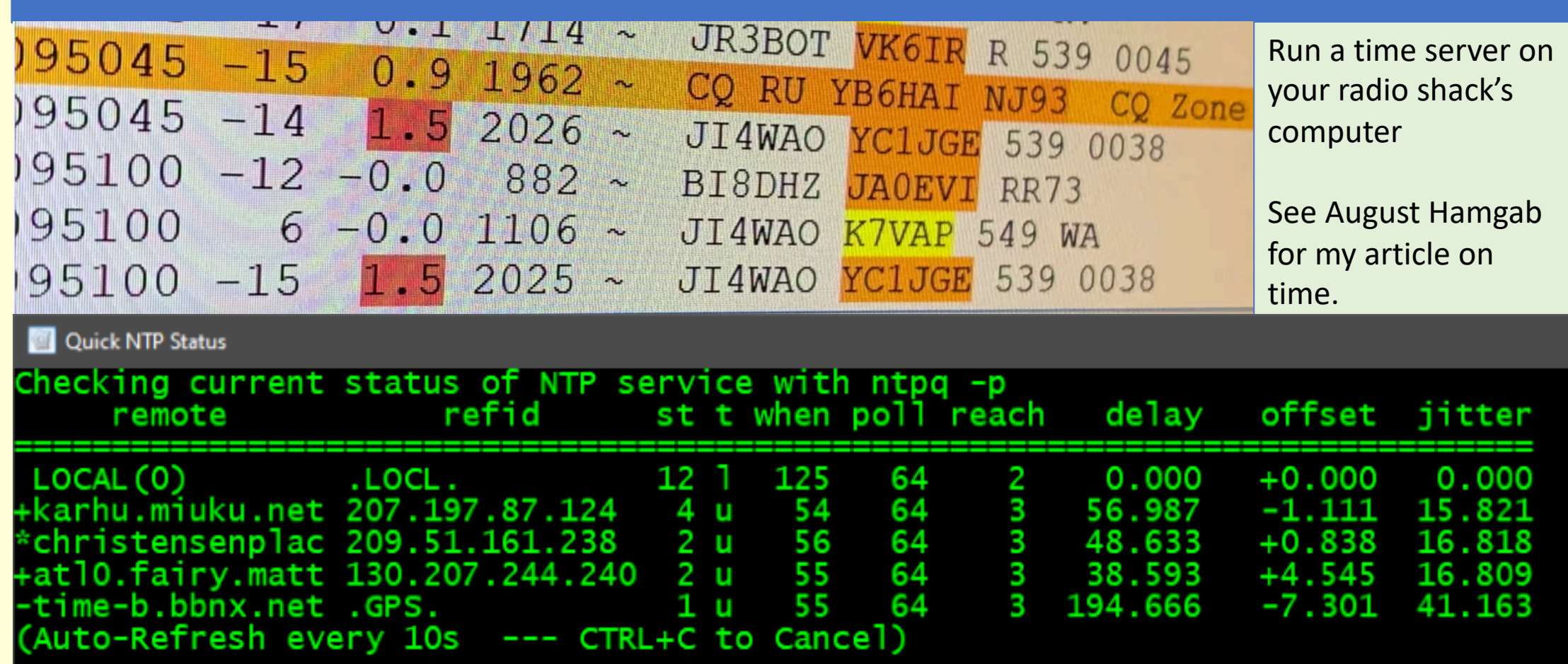

## **Find a space and stay there to Xmit**

**FT8 uses 50Hz bandwidth. FT8 is a low signal not a low power mode. It can decode signals as low as -28db.**

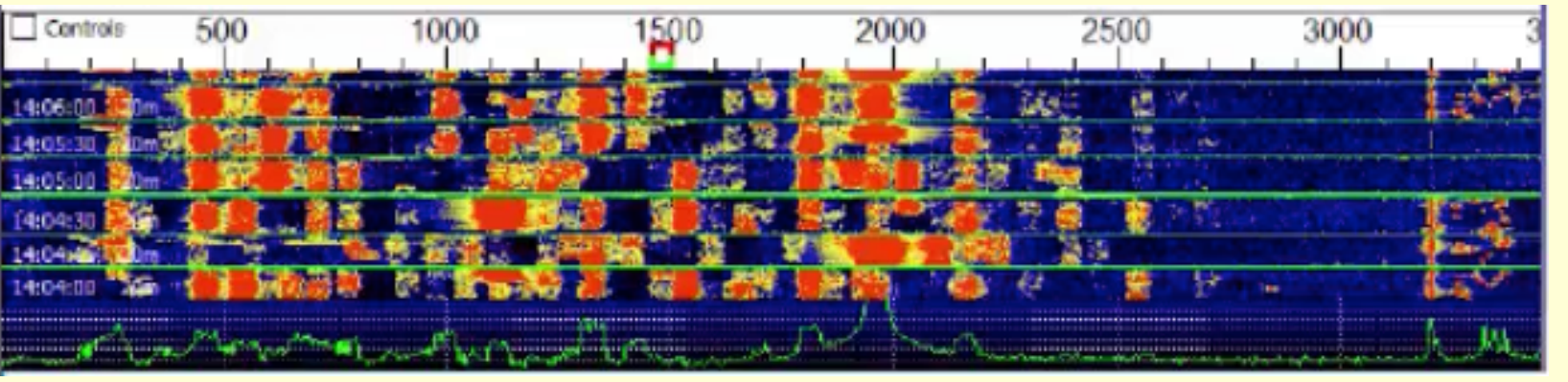

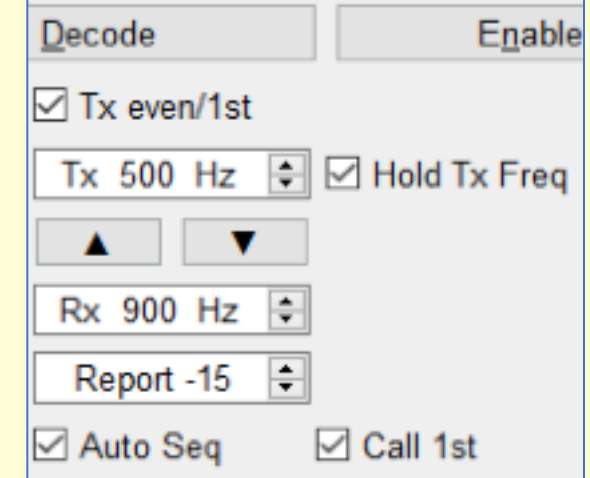

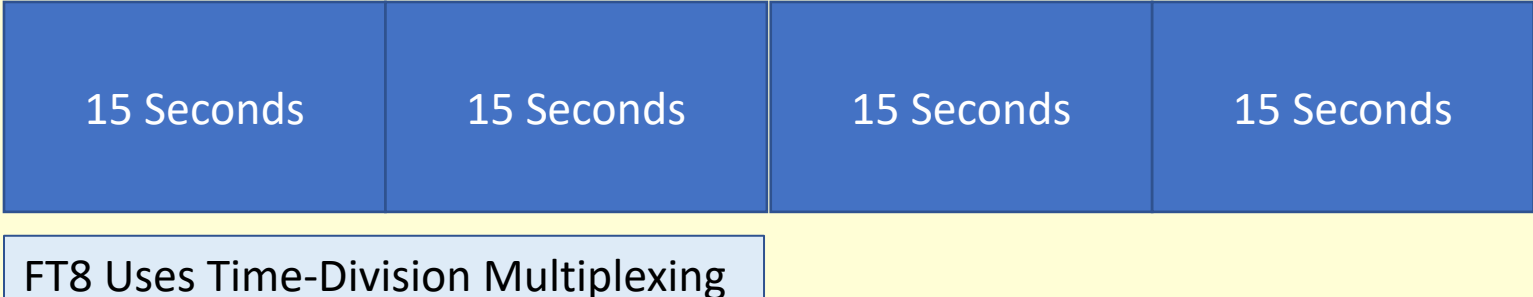

## **PSK Reporter: FT8 Usage**

## **PSK Reporter: FT8 usage**

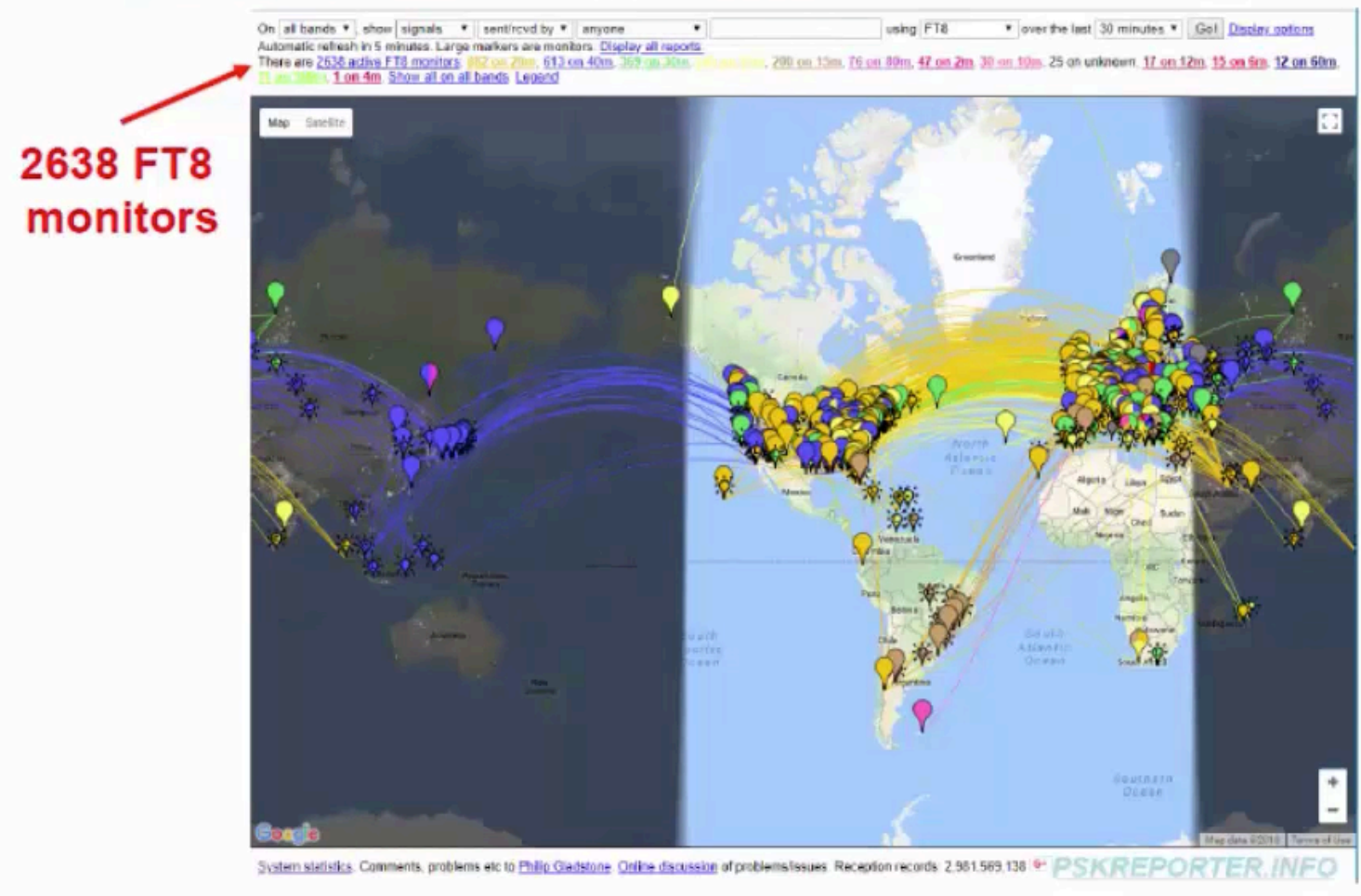

## **Map Showing MSK144 on 6m**

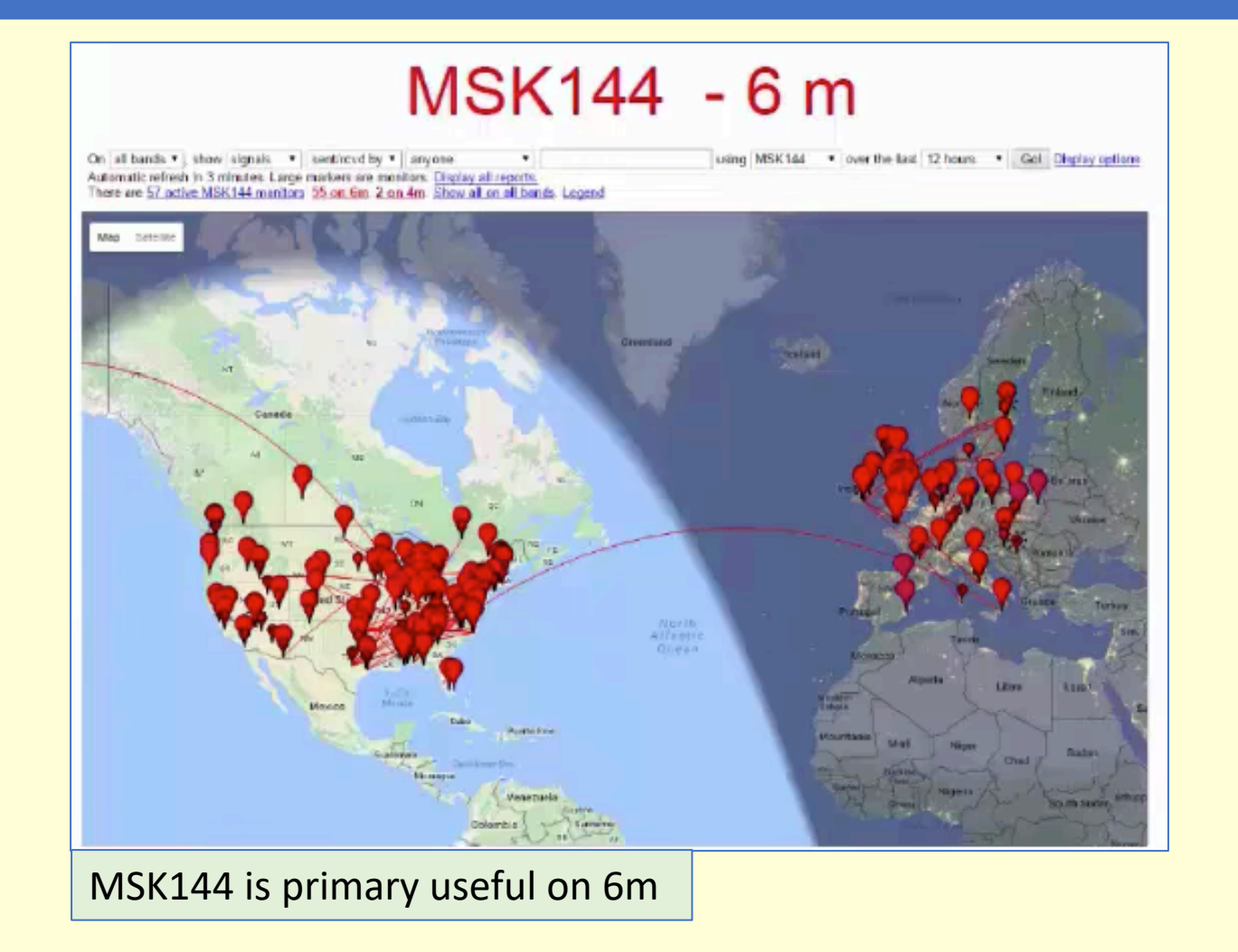

## **Weak Signal Minimal QSO**

Weak-signal minimal QSO, with structured messages

**CQ K1ABC FN42** K1ABC W9XYZ EN37 W9XYZ K1ABC -22 K1ABC W9XYZ R-19 **W9XYZ K1ABC RRR** K1ABC W9XYZ 73

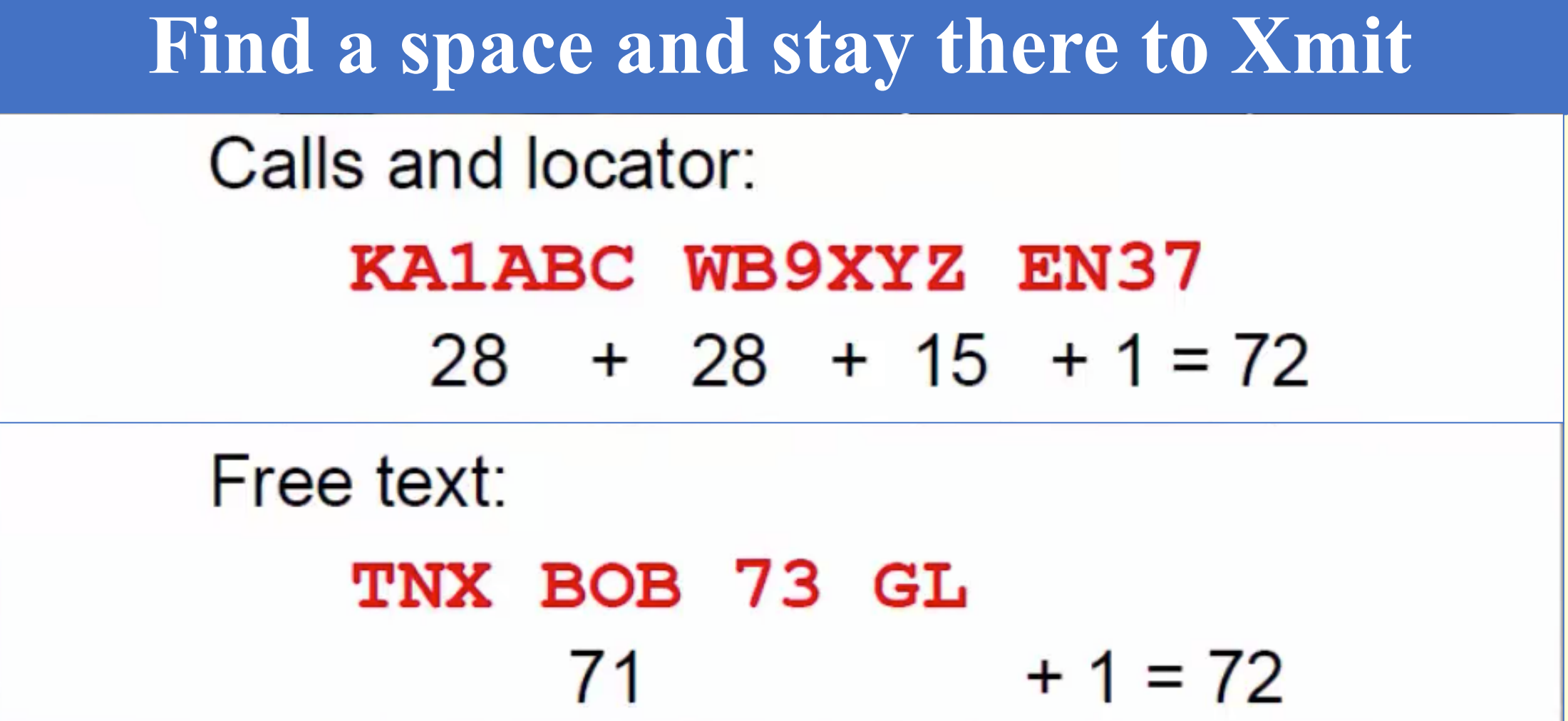

## **WSJT-X Features**

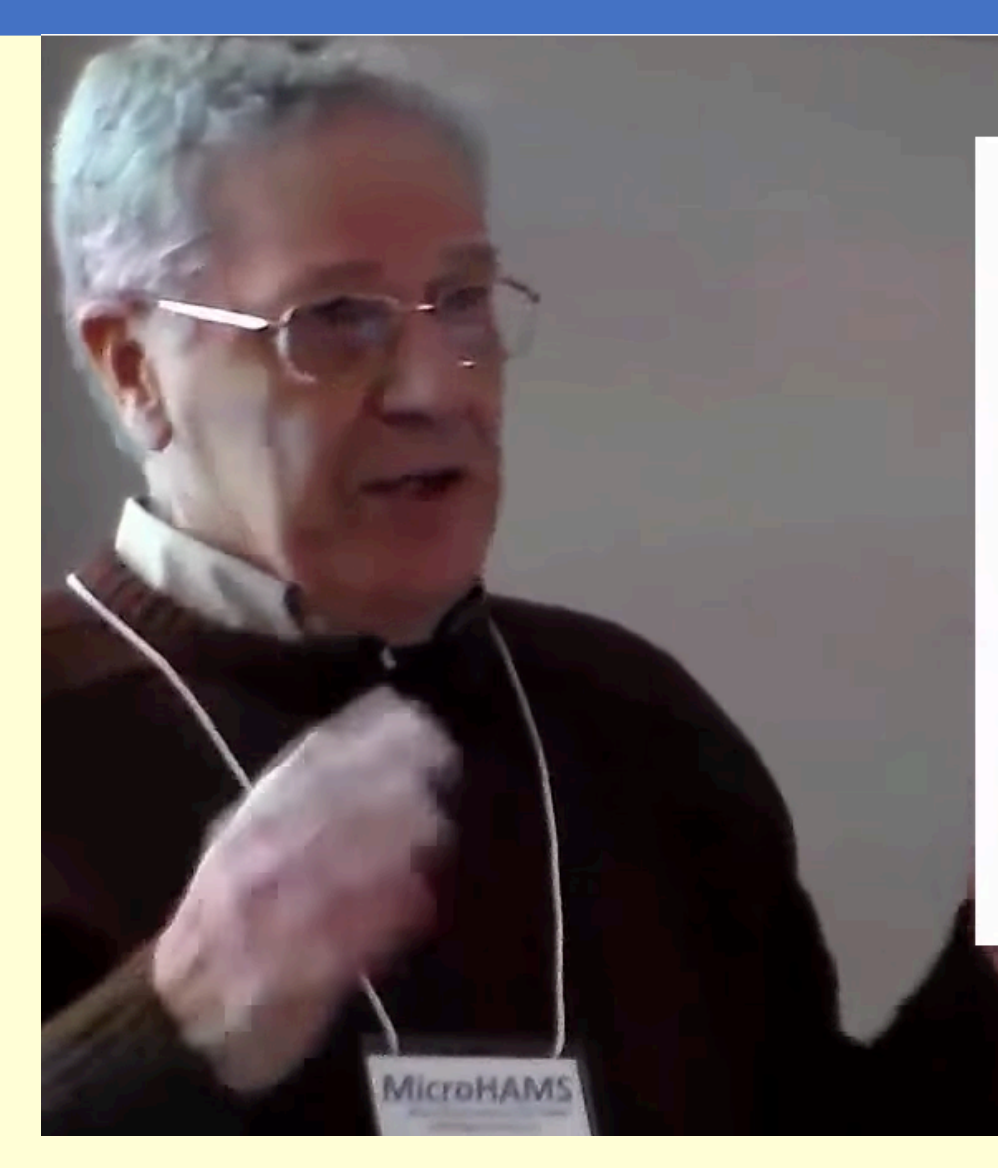

### **WSJT-X Features**

- All platforms: Windows, Linux, OS X, ...
- Rig control for nearly all modern radios
- Error-free communication (minimal QSOs)
- State-of-the-art decoders
- Decoding at  $S/N = -20$  dB and below...
- Accurate frequency calibration

## **Weak-Signal S/N Limits**

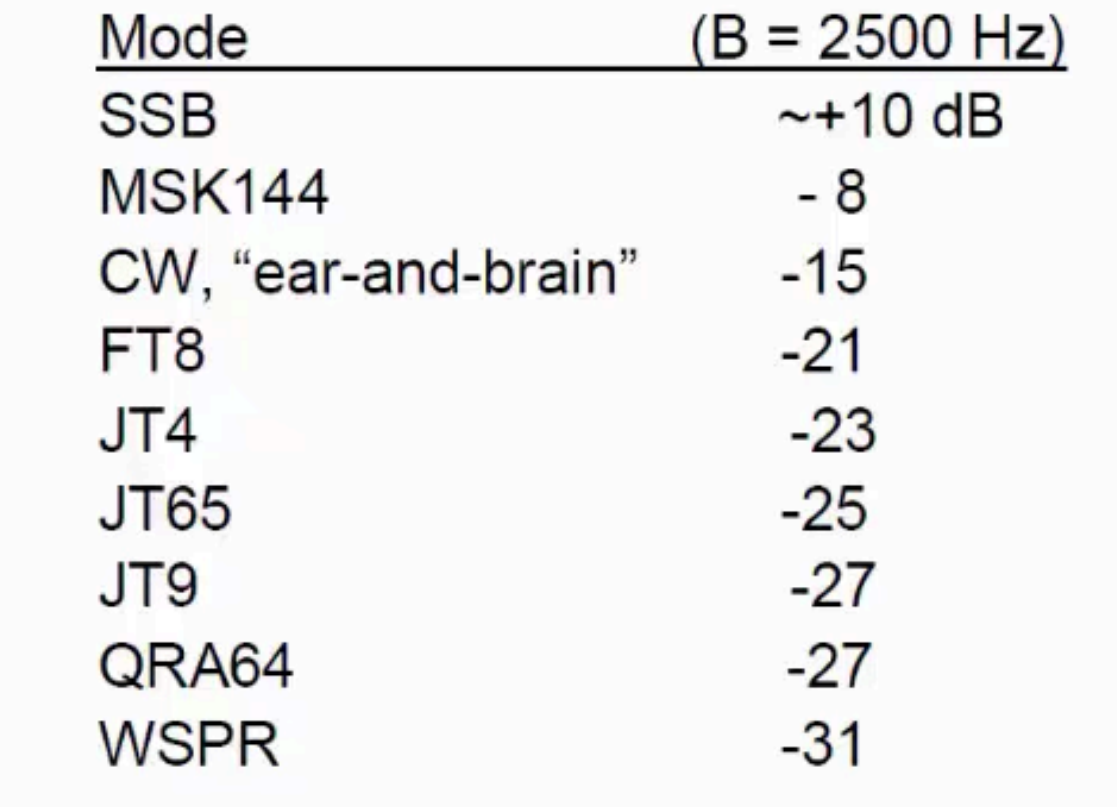

## **From the MicroHam Conference in May 2018**

Data from ClubLog

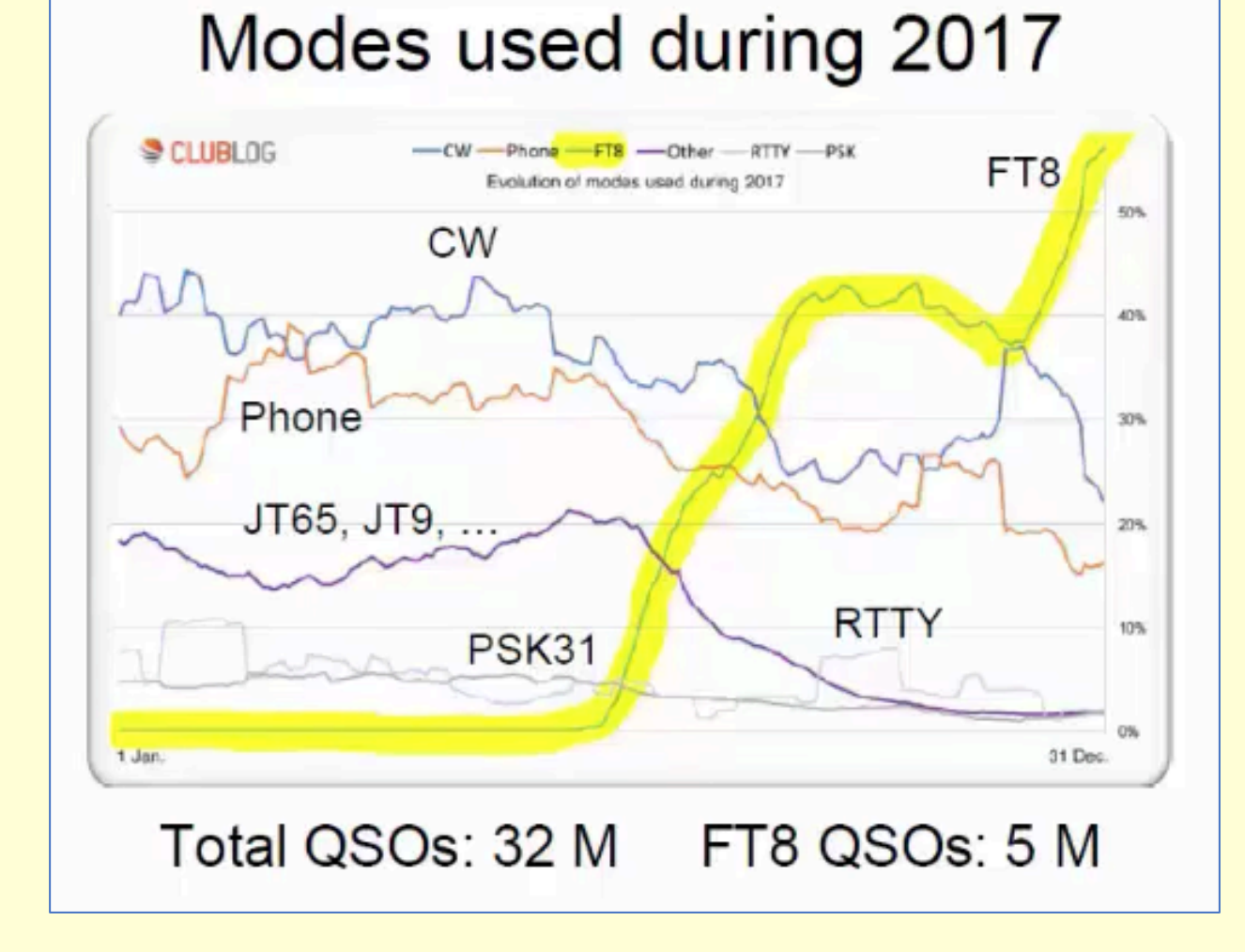

## **Recent FT8 Usage Stats from 2018**

### **Recent FT8 Usage Statistics**

- Spots per hour:  $200,000 650,000$
- Active monitors in any hour
	- $-Midweek: ~ 2500$
	- $-$  Weekend:  $\sim$  3700
- Active transmitters in any hour
	- Midweek: 2000 5000
	- Weekend: 3500 7500
- Top number of DXCCs reported
	- $-24$  hours: 164
	- 7 days: 221

## **WSPR – Weak Signal Propagation Reporter**

#### Typically 1mW to 5W

Run WSPR for a week before a contest To get a good idea of the propigation.

## **WSPR**

### "Weak Signal Propagation Reporter"

- Pronounced "whisper"
- Low-power, one-way mode
- 2-minute Tx, randomized T/R cycle
- Example message: K1JT FN20 37
- $\cdot$  4-FSK modulation: BW = 6 Hz
- Spots optionally sent to wsprnet.org
- $\cdot$  ~ 1500 stations participating, avg day
- 965 million spots archived, since 2008!

## **WSPR Operation Screen**

WSPR are two minutes long. Transmits for 25% of the time and receive the rest of the time.

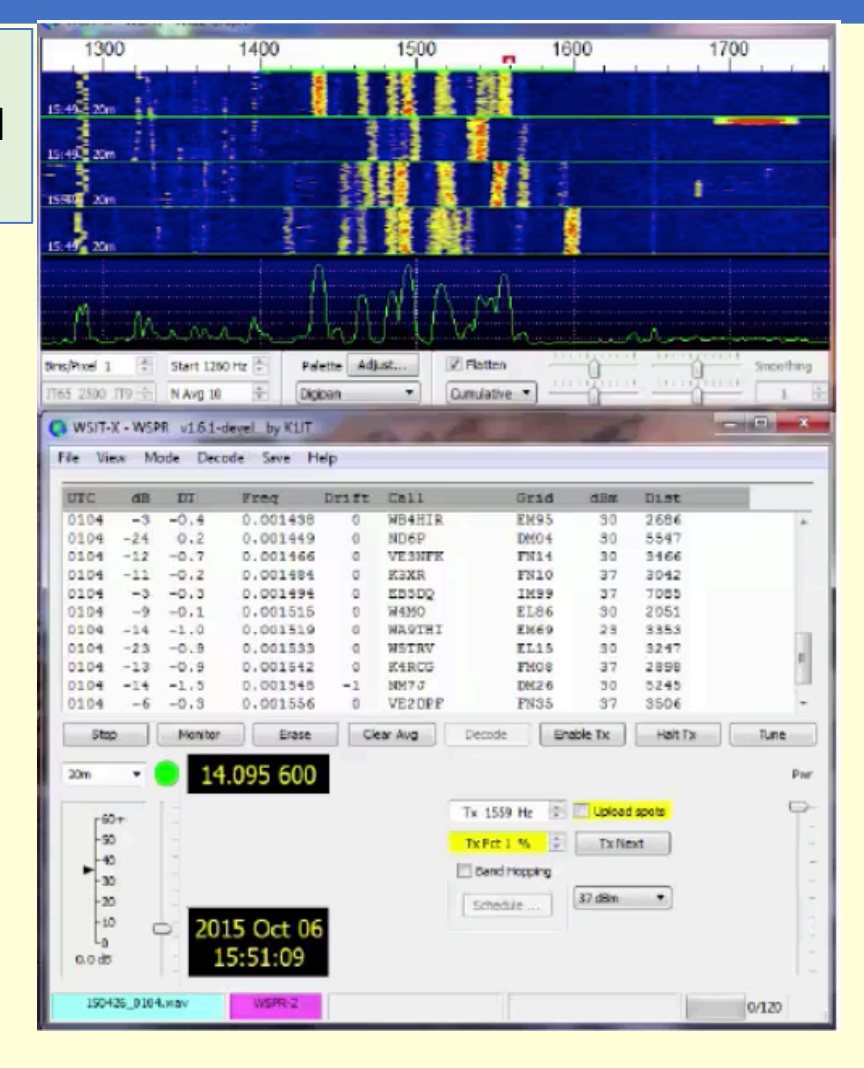

# **My Raspberry Pi WSPR 20m Transmitter**

Left is my Raspberry Pi WSPR 20m Transceiver. Right is a close up of the transceiver module.

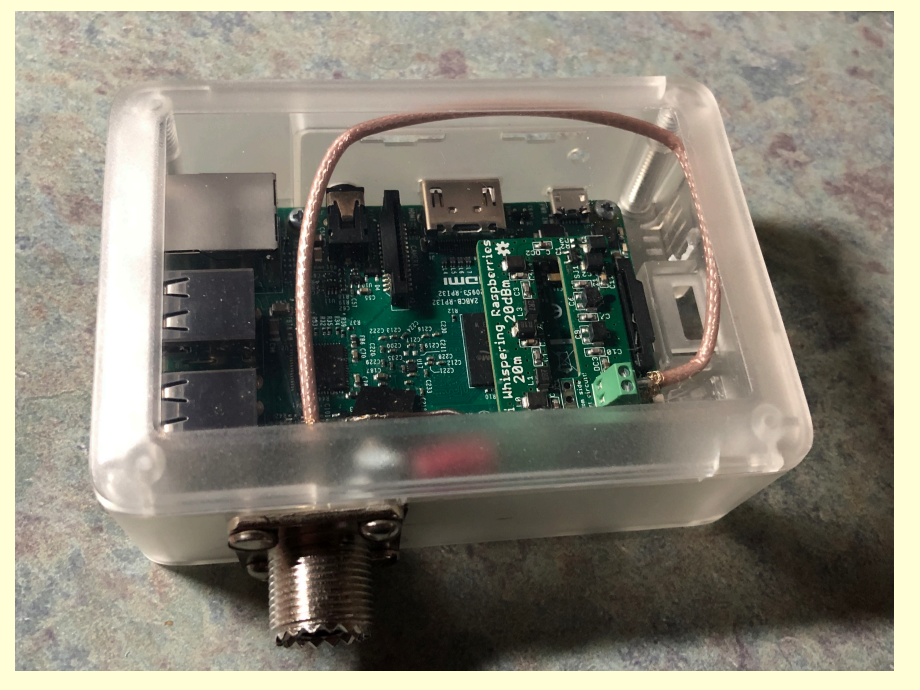

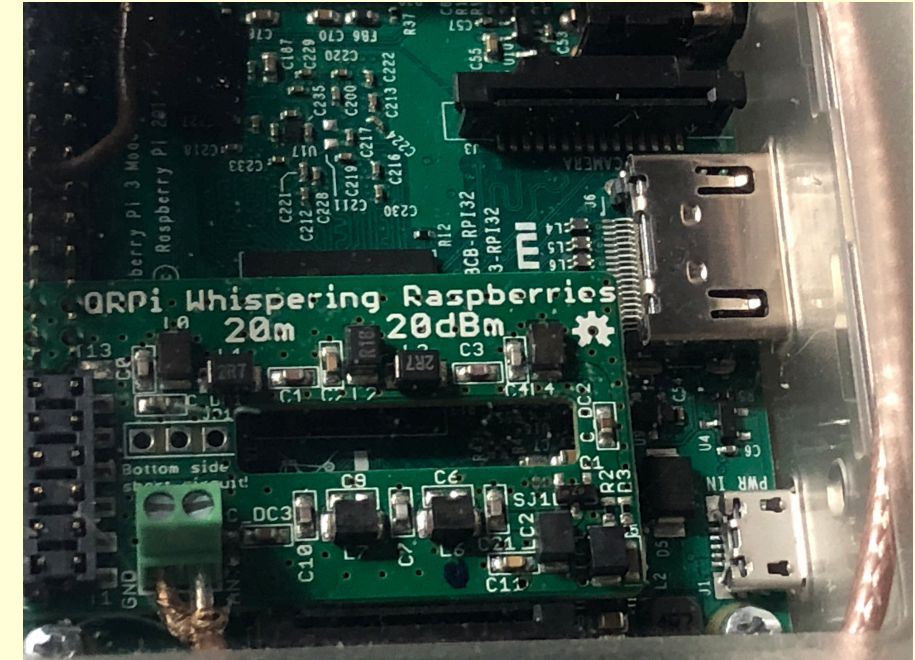

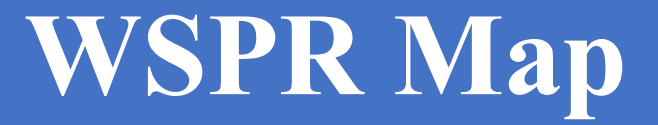

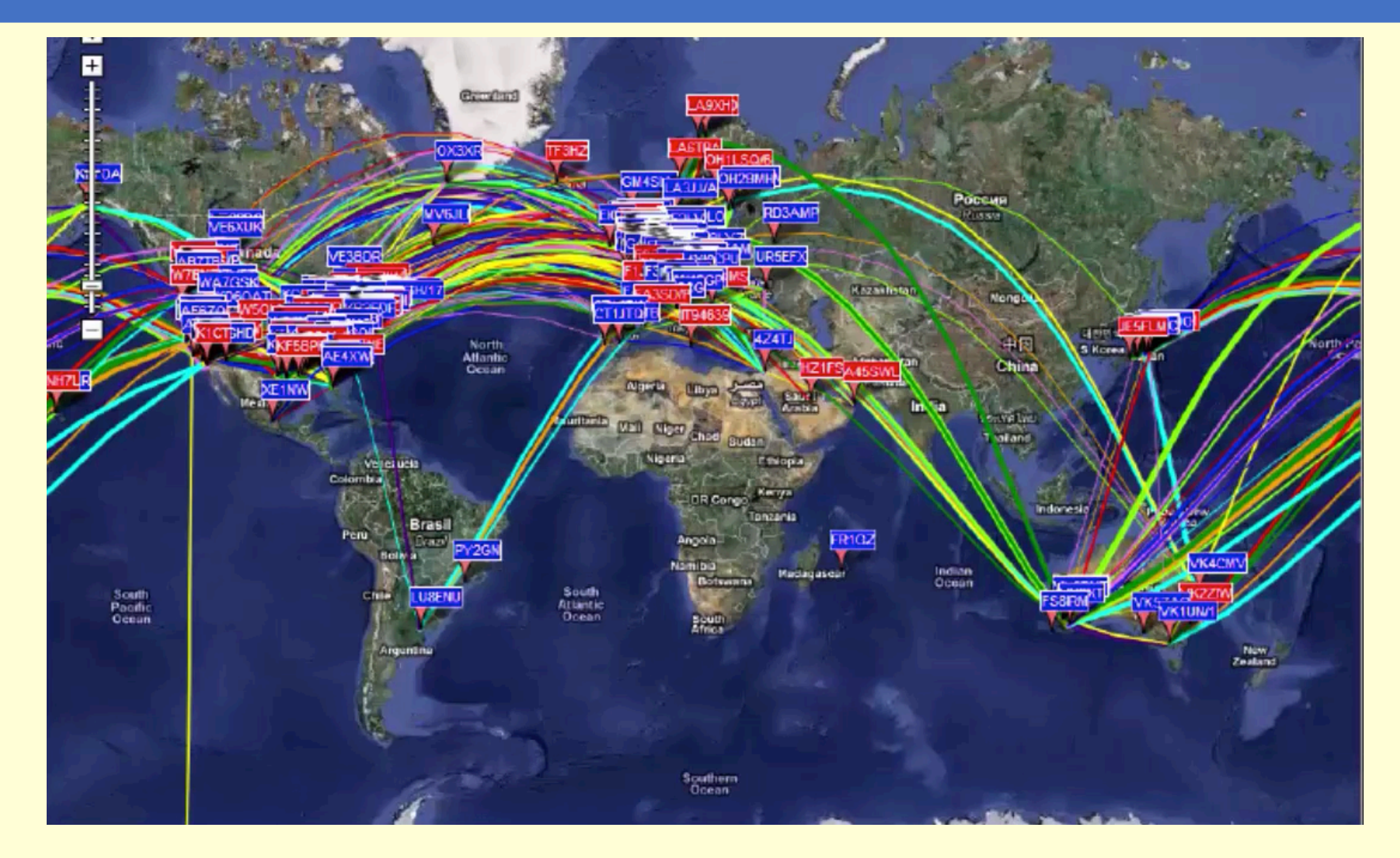

## **WSPR Statistics Per Day from March 2008**

## **WSPR** stations per day

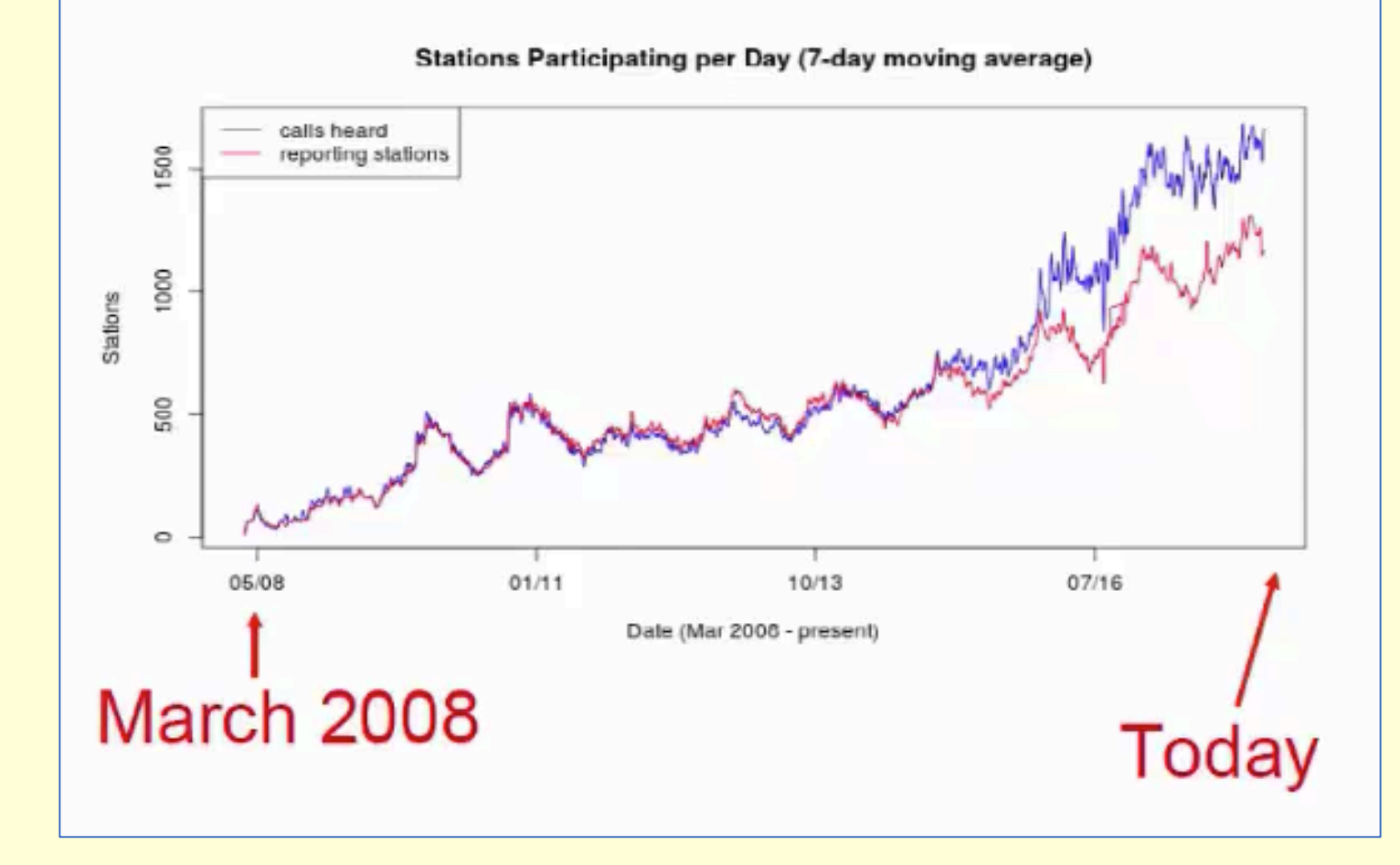

## **WSPR Spots Per Day from March 2008**

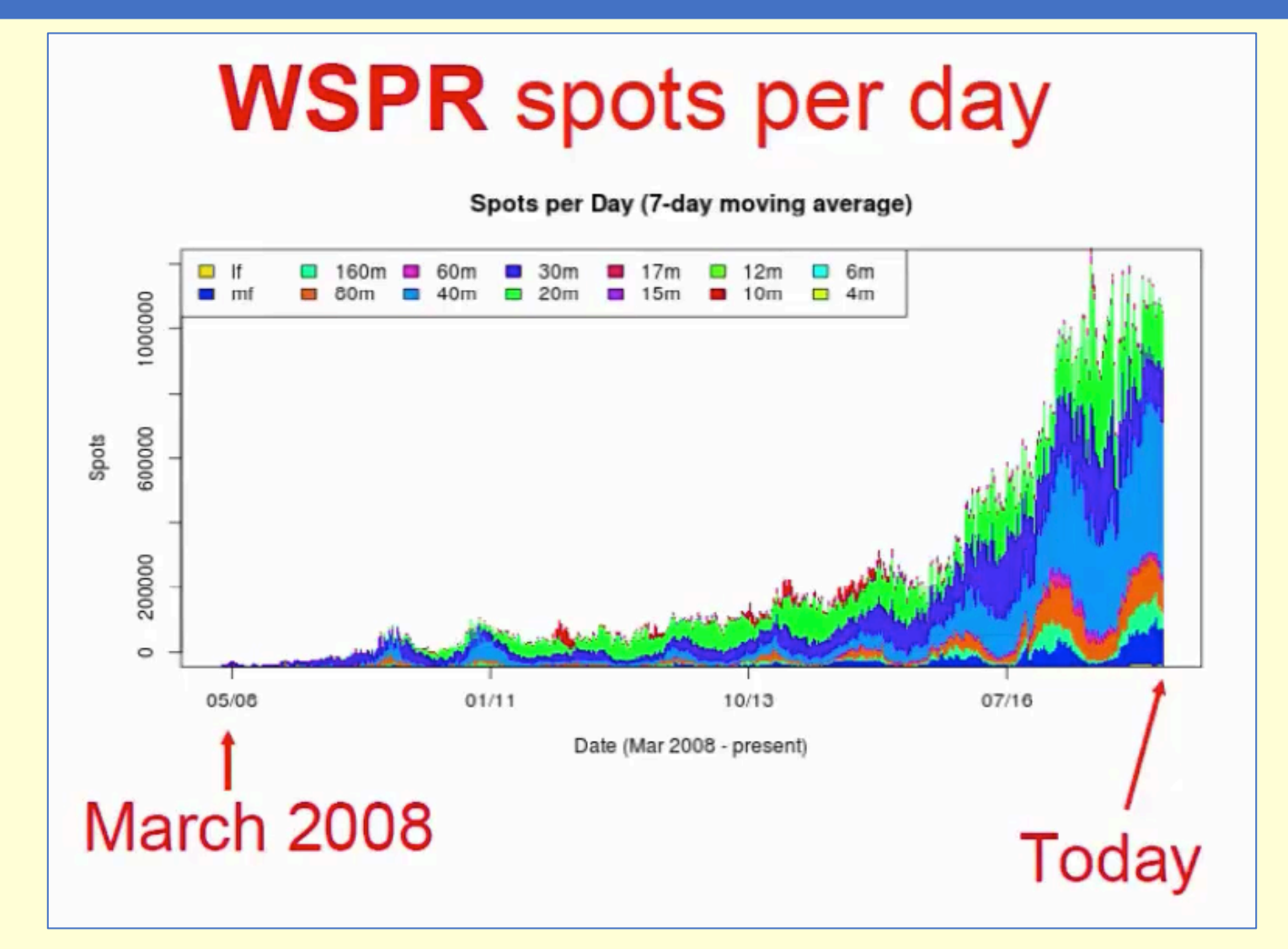

## **WSPRnet Map Selected by Callsign**

### **WSPRnet map: selected callsign**

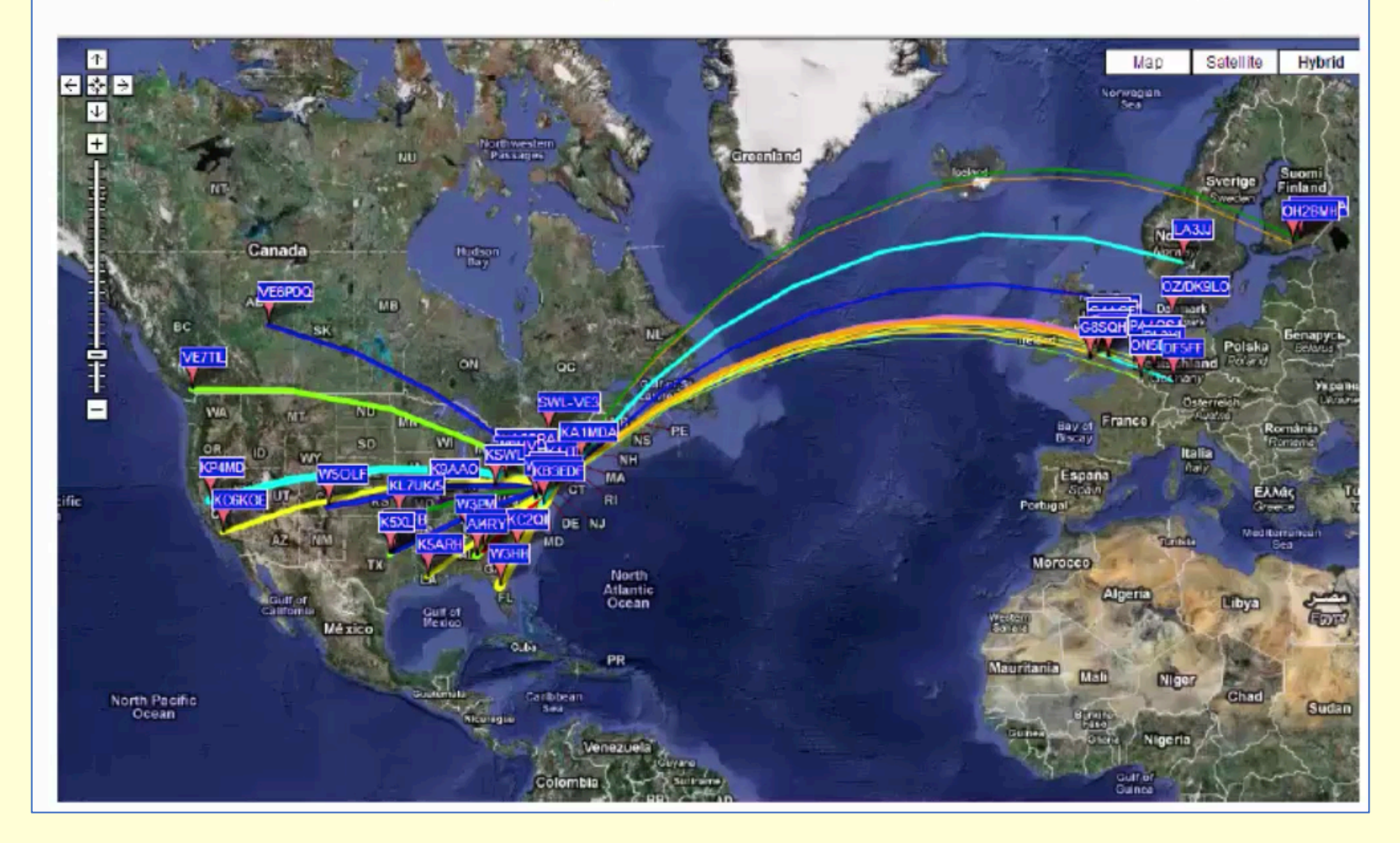

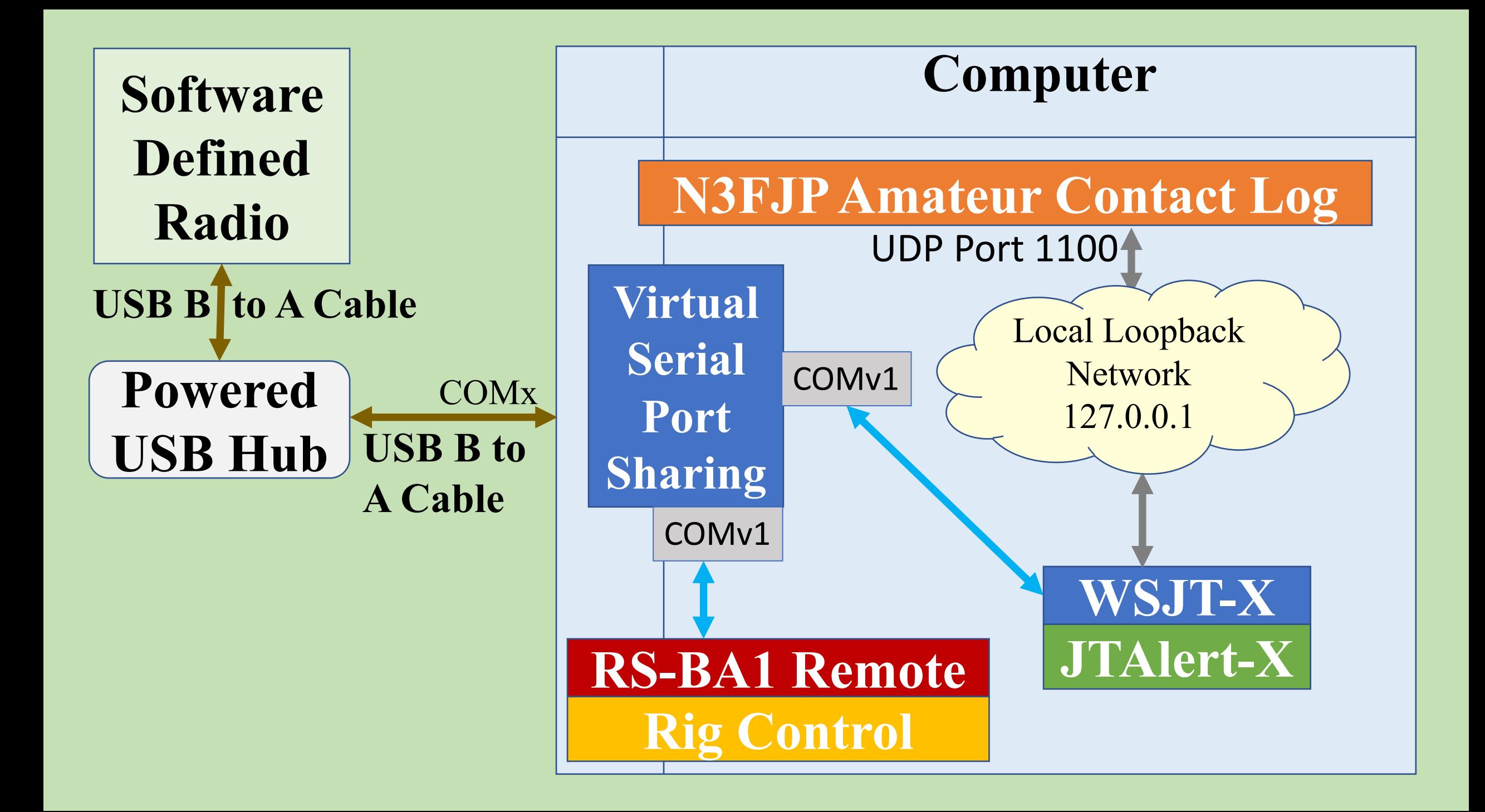

# **[N3FJP A](https://www.n3fjp.com/guide.html)C Log Resource**

# •Youtube videos

• A whirlwind tour of ACLog. https://www.youtube.com/watch?v=mHqJWAm0-ZI

# •Web resources

- http://n3fjp.com/
- https://www.n3fjp.com/aclog.html
- https://www.n3fjp.com/guide.html

## •PDFs

• http://www.n3fjp.com/KD5KC-ACL.pdf

# **ICOM IC-7300 Resou**

# •I[COM IC-7300 Manuals](https://www.icomjapan.com/support/firmware_driver/2417/)

- http://www.ogdenarc.org/downloads/IC-7300%20Quick%20Start%
- http://logqslbyc.com/qsl/icom/IC-7300 Servicio.pdf
- https://wa7ewc.files.wordpress.com/2016/04/icom-ic-7300-presentation.pdf
- https://www.icom.co.jp/world/support/download/manual/pdf/IC-73

# •ICOM IC-7300 Drivers and F

- http://www.g3nrw.net/ic-7300-files/IC-7300%20TechNote%20-V%20Controls%20Big%20Picture%20v1.0.pdf
- https://www.icomjapan.com/support/firmware\_driver/2417/

# **[ICOM IC-7300](https://www.icomjapan.com/support/manual/1483/) Resou**

# $\bullet$ ICOM RS-BA1 Remote / Rig

- https://www.icomeurope.com/wp-content/uploads/2019/07/RS-BA
- https://www.manualslib.com/manual/1312523/Icom-Rs-Ba1.html
- https://www.classicinternational.eu/ clientfiles/info extra/icom rsb
- https://www.icomamerica.com/en/products/amateur/hf/rsba1/defaul

# •ICOM VC-28 Remote Encode

- https://www.icomjapan.com/support/manual/1483/
- https://www.youtube.com/watch?v=UOlhznMaPlo

# JTAlert-X Resour

# •[Youtube videos](https://www.radioclub-carc.com/wp-content/uploads/2019/03/JTalert.pdf)

- https://www.youtube.com/watch?v=QTWlFsxdEVU
- https://www.youtube.com/watch?v=P5pcUNII68o
- http://radio.pk2.se/JTAlertXsettings/jtalertxsettingsloggingaclog.htm

## •Web resources

- https://hamapps.com/
- http://www.dxlabsuite.com/dxlabwiki/GettingStartedwithK1JTModes

## •PDFs

https://www.radioclub-carc.com/wp-content/uploads/2019/03/JTale

# **[WSJ](https://sourceforge.net/projects/wsjt/)[T-X Resources](https://physics.princeton.edu/pulsar/K1JT/wsjtx-doc/wsjtx-main-2.2.2.html)**

# •Youtube videos

- https://www.youtube.com/watch?v=233HQs\_8JGQ
- https://www.youtube.com/watch?v=DkqaCGIe9P0

## •Web resources

- https://physics.princeton.edu/pulsar/k1jt/wsjtx.html
- https://physics.princeton.edu/pulsar/K1JT/wsjtx-doc/wsjtx-main-2.2.
- https://sourceforge.net/projects/wsjt/
- https://www.g3lrs.org.uk/training/guide-to-wsjt-x.html

## **Digital Mode Books**

• https://www.amazon.com/radiotoday-guide-data-FT8-PSKebook/dp/B07NNZ49MF/ref=sr\_1\_1?dchild=1&keywords=ft8&qid=1599246297&sr=8-1

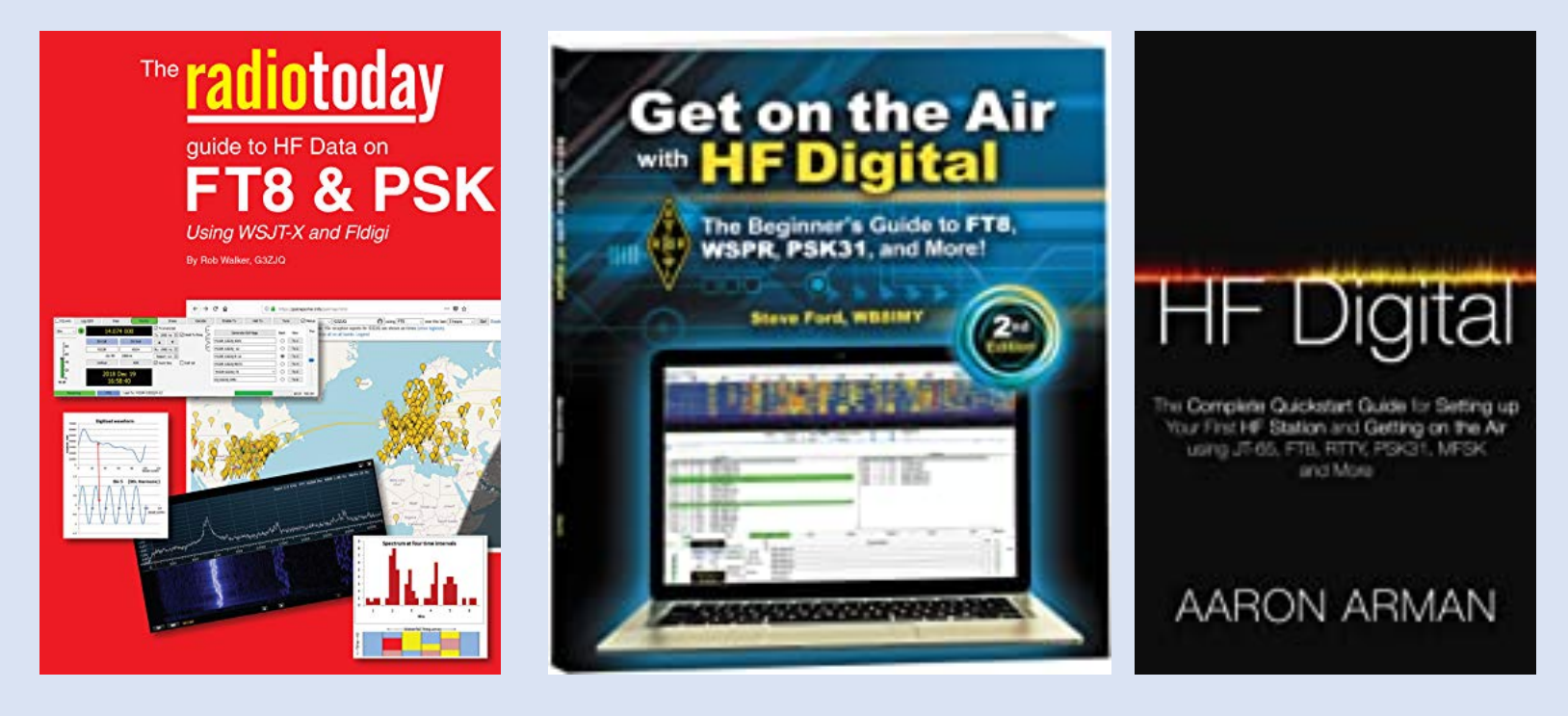

## **Time Management Resources**

## •See my article in the August 2020 Hamgab.

## **[More Digi](https://www.youtube.com/watch?v=5Sv6wLOErEQ&t=38s)tal Resources**

- Joe Taylors talk at MicroHam Conference [https://www.youtube.com/watch?v=233HQs\\_8JGQ](https://www.youtube.com/watch?v=aa6XcKjRaho&t=174s)
- [Digital Modes History Part 1 and Introduction](https://www.youtube.com/watch?v=nwkz0GNpA0I&t=122s) https://www.youtube.com/watch?v=MAUhl9BjDIo&t=927s
- [Digital Modes History Part 2](https://www.youtube.com/watch?v=cn9m-6J9EG0) https://www.youtube.com/watch?v=TdJFWG3Ek4M&t=28s
- General Lesson 6.1, Basics of Digital Modes (G22) https://www.youtube.com/watch?v=qA2ULCtHLxQ&t=559s
- General Lesson 6.2, Character-based Modes (G23) https://www.youtube.com/watch?v=tCS1R6lk2cg&t=1104s
- General Lesson 6.3, Packet-Based Modes and Systems (G24) https://www.youtube.com/watch?v=TOYidPOjSPE&t=58s
- General Lesson 6.4, Receiving and Transmitting Digital Modes (G25) **https://www.youtube.com/watch?v=5Sv6wLOErEQ&t=38s**
- General Lesson 6.5, Digital Operating Procedures (G26) https://www.youtube.com/watch?v=aa6XcKjRaho&t=174s
- Digital Modes Identifier https://www.youtube.com/watch?v=nwkz0GNpA0I&t=122s
- Icom 7300 N3FJP ACLog WSJT X JTAlert Rig Control And Logging https://www.youtube.com/watch?v=cn9m-6J9EG0

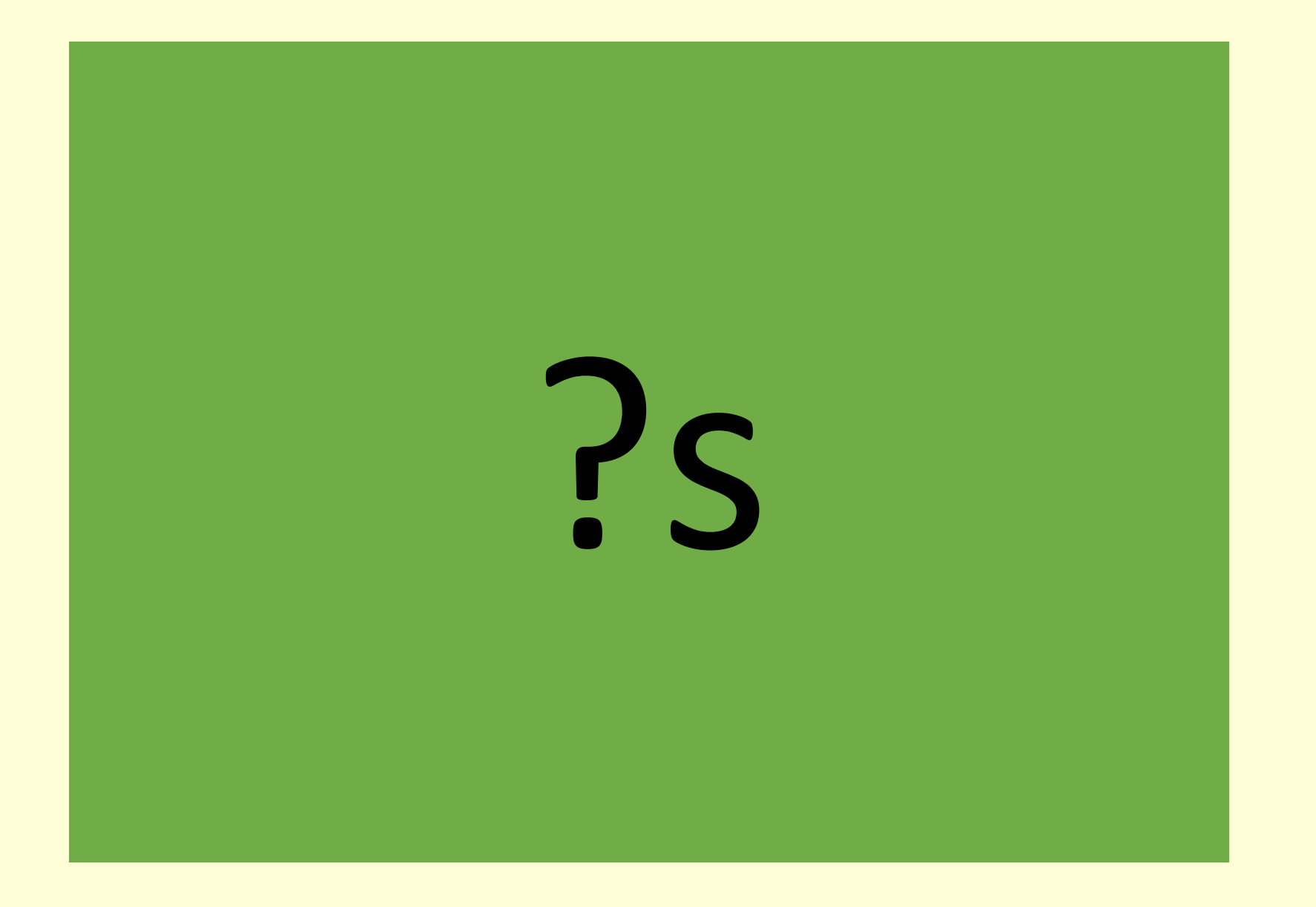